# RAPIDS 2.0 Program Sponsor User Guide

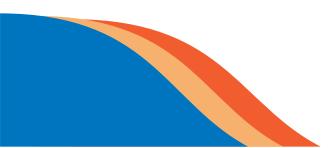

# **Department of Labor**

Office of Apprenticeship (OA) Employment and Training (ETA) Business Process Management System (BPMS) Platform

# **Table of Contents**

| 1 | Intr | roduction1                                   |    |  |  |  |
|---|------|----------------------------------------------|----|--|--|--|
| 2 | Acc  | cessing RAPIDS 2.0                           | 1  |  |  |  |
|   | 2.1  | Your New RAPIDS User Account                 | 1  |  |  |  |
|   | 2.2  | Preferred Browser                            | 1  |  |  |  |
|   | 2.3  | Login.gov Account Creation                   | 2  |  |  |  |
|   | 2.3. | 3.1 Login.gov Authentication Method Setup    | 4  |  |  |  |
|   | 2.4  | RAPIDS Sign In                               | 5  |  |  |  |
| 3 | RAP  | PIDS 2.0 Home, Navigation, and Actions Menus | 6  |  |  |  |
|   | 3.1  | My Profile                                   | 6  |  |  |  |
|   | 3.1. | .1 Profile & Cover Photo                     | 7  |  |  |  |
|   | 3.1. | 2 RAPIDS Programs                            | 7  |  |  |  |
|   | 3.1. | 3 RAPIDS Email Preferences                   | 7  |  |  |  |
|   | 3.2  | Related Actions                              | 8  |  |  |  |
|   | 3.3  | Advanced Search                              | 8  |  |  |  |
|   | 3.3. | CSV Download and Choose Data Elements        | 8  |  |  |  |
|   | 3.4  | User Messages                                | 11 |  |  |  |
|   | 3.5  | Pending Actions                              | 11 |  |  |  |
|   | 3.6  | Occupation List                              | 11 |  |  |  |
|   | 3.7  | User Guides                                  | 12 |  |  |  |
| 4 | Pro  | ogram Actions                                | 13 |  |  |  |
|   | 4.1  | Program Information and Updating Programs    | 14 |  |  |  |
|   | 4.2  | Program Contact Information                  | 15 |  |  |  |
|   | 4.3  | Program Occupation Information               | 15 |  |  |  |
|   | 4.4  | Program RTI Providers                        | 16 |  |  |  |
|   | 4.5  | Program Wage Schedules                       | 17 |  |  |  |
|   | 4.5. | B.1 Bulk Update Request for Wage Schedules   |    |  |  |  |
|   | 4.6  | Program Apprentices                          | 20 |  |  |  |
|   | 4.7  | Davis-Bacon Certification                    | 21 |  |  |  |
|   | 4.7. | 7.1 Individual Davis – Bacon Certification   | 21 |  |  |  |
|   | 4.7. | 7.2 Bulk Davis-Bacon Certification           | 22 |  |  |  |
|   | 4.8  | Reports                                      | 24 |  |  |  |

|   | 4.9  | Doc   | uments                                    | .25 |
|---|------|-------|-------------------------------------------|-----|
|   | 4.10 | Affi  | rmative Action Plan                       | .26 |
|   | 4.11 | Use   | r Accounts                                | .27 |
|   | 4.1  | 1.1   | Add New User Account                      | .27 |
|   | 4.1  | 1.2   | Update User Account                       | .27 |
|   | 4.12 | Pro   | gram Employers                            | .28 |
|   | 4.1  | 2.1   | Add Employer                              | .28 |
|   | 4.1  | 2.2   | Occupation Selection                      | .30 |
|   | 4.1  | 2.3   | Employer Excel Upload                     | .31 |
|   | 4.1  | 2.4   | Employer Dashboard                        | .32 |
|   | 4.13 | Pro   | gram Data Sharing                         | .33 |
|   | 4.14 | Rec   | ruit Talent                               | .33 |
|   | 4.1  | 4.1   | Apprenticeship Job Entry – Post-New Job   | .34 |
|   | 4.15 | Pro   | gram Related Actions                      | .34 |
| 5 | Ap   | prent | ices                                      | .35 |
|   | 5.1  | Reg   | ister an Apprentice                       | .35 |
|   | 5.1  | 1     | Apprentice's Information                  | .36 |
|   | 5.1  | 2     | Apprentice's Demographics                 | .36 |
|   | 5.1  | 3     | Occupation Information                    | .37 |
|   | 5.1  | 4     | Review Apprentice Information             | .38 |
|   | 5.1  | 5     | Apprentice Registration Confirmation      | .38 |
|   | 5.2  | Арр   | prenticeship Agreement (671)              | .39 |
|   | 5.2  | .1    | Individual Apprenticeship Agreement (671) | .39 |
|   | 5.2  | .2    | Generating Apprenticeship Agreement (671) | .40 |
|   | 5.3  | Con   | nplete Apprentice                         | .42 |
|   | 5.3  | .1    | Individual Complete Apprentice            | .42 |
|   | 5.3  | .2    | Bulk Complete Apprentices                 | .43 |
|   | 5.3  | .3    | Interim Complete Apprentices              | .43 |
|   | 5.4  | Can   | cel Apprentice                            | .45 |
|   | 5.4  | .1    | Individual Cancel Apprentice              | .45 |
|   | 5.4  | .2    | Bulk Cancel Apprentices                   | .45 |
|   | 5.5  | Trai  | nsfer Apprentice                          | .45 |

| 5.5.1                                     | Individual Transfer Apprentice                                                                                                 | 45                         |
|-------------------------------------------|----------------------------------------------------------------------------------------------------|----------------------------|
| 5.5.2                                     | Bulk Transfer Apprentices                                                                                                    | 48                         |
| 5.6 S                                     | uspend Apprentice                                                                                                    | 48                         |
| 5.6.1                                     | Individual Suspend Apprentice                                                                                                  | 48                         |
| 5.6.2                                     | Bulk Suspend Apprentices                                                                                                    | 49                         |
| 5.7 R                                     | e-Instate Apprentice                                                                                                    | 49                         |
| 5.7.1                                     | Individual Re-Instate Apprentice                                                                                               | 49                         |
| 5.7.2                                     | Bulk Re-Instate Apprentices                                                                                                    | 50                         |
|                                           |                                                                                                    |                            |
| 5.8 U                                     | pdate Apprentice                                                                                                    | 50                         |
| 5.8 U<br>5.8.1                            | pdate Apprentice<br>Individual Update Apprentice                                                                               |                            |
|                                           |                                                                                                    | 50                         |
| 5.8.1                                     | Individual Update Apprentice                                                                                                   | 50<br>50                   |
| 5.8.1<br>5.8.2                            | Individual Update Apprentice<br>Bulk Update Apprentices                                                                        | 50<br>50<br>51             |
| 5.8.1<br>5.8.2<br>5.8.3                   | Individual Update Apprentice<br>Bulk Update Apprentices<br>Generating Completion Certificates                                  | 50<br>50<br>51<br>53       |
| 5.8.1<br>5.8.2<br>5.8.3<br>5.8.4<br>5.8.5 | Individual Update Apprentice<br>Bulk Update Apprentices<br>Generating Completion Certificates<br>Individual Restore Apprentice | 50<br>50<br>51<br>53<br>54 |

# Table of Figures

| Figure 44 - Request Bulk Davis-Bacon Certification Program Sponsor View   | 22 |
|---------------------------------------------------------------------------|----|
| Figure 45 - Bulk Davis-Bacon Certification – Apprentice                   | 23 |
| Figure 46 - Bulk Davis-Bacon Certification – Review                       | 23 |
| Figure 47 - Individual Davis-Bacon Certification Download                 | 23 |
| Figure 48 - RAPIDS Reports                                                |    |
| Figure 49 - Apprentice Status Report & History                            | 24 |
| Figure 50 - Upload Program Documents                                      | 25 |
| Figure 51 - Affirmative Action Plan                                       |    |
| Figure 52 - Program User                                                  |    |
| Figure 53 - Update User Account                                           |    |
| Figure 54 - Add Employer                                                  |    |
| Figure 55 - New Employer Information                                      | 28 |
| Figure 56 - New Employer Contact Information                              |    |
| Figure 57 - New Employer User Accounts                                    | 29 |
| Figure 58 - Occupation Selection                                          |    |
| Figure 59 - RTI Provider Selection                                        |    |
| Figure 60 - Wage Schedule Selection                                       |    |
| Figure 61 - Review Occupation Selection                                   |    |
| Figure 62 - Employer Excel Upload                                         |    |
| Figure 63 - Employer Excel Upload Submit                                  | 32 |
| Figure 64 - Employer Dashboard                                            | 32 |
| Figure 65 - Employer Options                                              | 32 |
| Figure 66 - Program Data Sharing                                          |    |
| Figure 67 - Recruit Talent                                                |    |
| Figure 68 - Post New Job                                                  | 34 |
| Figure 69 - Related Actions                                               |    |
| Figure 70 - Register an Apprentice                                        |    |
| Figure 71 - Register an Apprentice – Apprentice Information               |    |
| Figure 72 - Register an Apprentice – Apprentice's Demographics            | 36 |
| Figure 73 - Register an Apprentice – Occupation Information               | 37 |
| Figure 74 - Register an Apprentice – Review                               |    |
| Figure 75 - Register an Apprentice – Apprentice Registration              |    |
| Figure 76 - Individual Apprenticeship Agreement – Apprentice              |    |
| Figure 77 - Individual Apprenticeship Agreement – Generate Apprentice 671 | 39 |
| Figure 78 - Individual Apprenticeship Agreement – Download Apprentice     | 39 |
| Figure 79 - Bulk Apprenticeship Agreement – Apprentice                    | 40 |
| Figure 80 - Bulk Apprenticeship 671 Agreement – Generation                | 40 |
| Figure 81 - Bulk Completion Certificates                                  |    |
| Figure 82 - Individual Complete Apprentice – Apprentice                   |    |
| Figure 83 – Completion Apprentice Wage & Date – Submit Completion         |    |
| Figure 84 - Bulk Complete Apprentices – Apprentice                        | 43 |
| Figure 85 - Interim Complete Apprentice – Apprentice                      | 43 |
| Figure 86 - Interim Complete Apprentice – Lattice Occupation Current      | 44 |
| Figure 87 - Interim Complete Apprentice – Lattice Occupation Select Next  | 44 |
| Figure 88 - Individual Cancel Apprentice – Apprentice                     | 45 |

| Figure 89 - Bulk Cancel Apprentices – Apprentice            | .45  |
|-------------------------------------------------------------|------|
| Figure 90 - Individual Transfer Apprentice – Apprentice     | .46  |
| Figure 91 - Individual Transfer Apprentice – Start Transfer | .46  |
| Figure 92 - Individual Transfer Apprentice – Request        | .47  |
| Figure 93 - Bulk Transfer Apprentices – Apprentice          | .48  |
| Figure 94 - Individual Suspend Apprentice – Apprentice      | .48  |
| Figure 95 - Individual Suspend Apprentice – Request         | .48  |
| Figure 96 - Bulk Suspend Apprentices – Apprentice           | .49  |
| Figure 97 - Individual Re-Instate Apprentice – Apprentice   | . 49 |
| Figure 98 - Individual Re-Instate Apprentice – Request      | .49  |
| Figure 99 - Bulk Re-Instate Apprentices – Apprentice        | . 50 |
| Figure 100 - Individual Update Apprentice – Apprentice      | . 50 |
| Figure 101 - Bulk Update Apprentices – Apprentice           | . 50 |
| Figure 102 - Individual Completion Certificate              | .51  |
| Figure 103 - Apprentice Completion PDF Certificate          | .51  |
| Figure 104 - Bulk Completion Certificates                   | .52  |
| Figure 105 - Bulk Apprentice Certificates Generation        | . 52 |
| Figure 106 - Generated Completion Certificates              | . 53 |
| Figure 107 - Individual Restore Apprentice – Apprentices    | . 53 |
| Figure 108 - Bulk Restore Apprentices – Apprentice          | . 54 |
| Figure 109 - Apprentice Excel Upload                        | . 54 |
| Figure 110 - Apprentice Excel Upload Submit                 | . 55 |

# **Tables**

| Table 1 - Program Level Actions                                         | 13 |
|-------------------------------------------------------------------------|----|
| Table 2 - Program Sponsor Required Approval for Apprentice Registration | 35 |
| Table 3 - Acronyms and Definitions                                      | 55 |

#### **Revision History**

| Version | Version Date | Modified By | Description of Changes                      |
|---------|--------------|-------------|---------------------------------------------|
| 1.0     | 02/23/2023   | Appteon     | Refresh of this document and new versioning |

# 1 Introduction

The US Department of Labor's (DOL) Employment & Training Administration (ETA), with support from its Office of Information Systems & Technology (OIST) and Appteon, Inc., has been implementing a plan to develop and deploy a modernized, cloud-based system. The Business Process Management (BPM) system will replace the existing legacy Registered Apprenticeship Partners Information Data System (RAPIDS). The two main tasks involved in replacing the legacy system are (a) implementing end-user features, functions, and workflow processes using the Appian BPM suite and (b) migrating the legacy RAPIDS data into the new system (i.e., RAPIDS 2.0).

# 2 Accessing RAPIDS 2.0

The RAPIDS 2.0 Sponsor User Guide enables you to navigate the system in the following key areas:

- Register Apprentices
- Complete Apprentices
- Cancel Apprentices
- Transfer Apprentices
- Suspended Apprentices
- Re-Instate Apprentices
- Interim Complete Apprentices
- Apprenticeship Agreement (671)
- Davis-Bacon Certification
- Home
- My Profile
- Advanced Search
- User Messages
- Email Preferences
- Update Program
- Occupation Information
- Related Training/Information (RTI) Providers Information
- Wage Schedule Information
- User Accounts

# 2.1 Your New RAPIDS User Account

New account holders will receive an email from <u>admin@dol.appiancloud.com</u> with the subject "Appian for US Department of Labor account creation."

# 2.2 Preferred Browser

Chrome is the Department of Labor's preferred browser. Please refer to <u>RAPIDS 2.0 Guide – Employer</u> <u>Quick Reference v2.pdf</u> for the full functionalities that RAPIDS 2.0 offers.

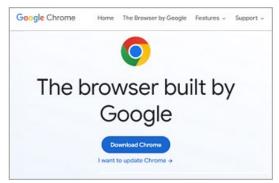

Figure 1 – Internet Explorer Display with Chrome Image

QUICK TIP: Set Google Chrome as your preferred browser in your computer settings.

# 2.3 Login.gov Account Creation

1. It is important to start from the RAPIDS site located at <u>https://dol.appiancloud.com/suite/sites</u> and choose "I am an external user – Login.gov."

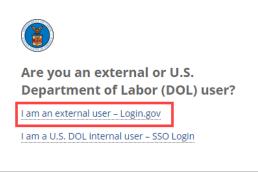

Figure 2 - RAPIDS Site Sign in Page

2. Select "Create an account" from Login.gov (**NOTE**: This screen <u>must</u> reference "ETA BPMS").

| <b>ETA BPMS</b> is using Login.gov to allow you to sign in to your account safely and securely. |               |  |  |  |  |  |  |
|-------------------------------------------------------------------------------------------------|---------------|--|--|--|--|--|--|
| Email address                                                                                   |               |  |  |  |  |  |  |
|                                                                                                 |               |  |  |  |  |  |  |
| Password                                                                                        | Show password |  |  |  |  |  |  |
|                                                                                                 |               |  |  |  |  |  |  |
| Sign in                                                                                         |               |  |  |  |  |  |  |
| First time using Login.gov?                                                                     |               |  |  |  |  |  |  |
| Create an account                                                                               |               |  |  |  |  |  |  |
|                                                                                                 |               |  |  |  |  |  |  |

Figure 3 - Login.gov Sign in Window

- 3. Enter your email address associated with your RAPIDS account (using all lowercase letters).
- 4. Select your email language preference
- 5. Read the Login.gov **Rules of Use** and check the box that you accept the Login.gov **Rules of Use**.
- 6. Select "Submit."

**QUICK TIP**: It is important to use your RAPIDS account email to link your Login.gov account successfully.

| nter your email address                                                                          |                                                |
|--------------------------------------------------------------------------------------------------|------------------------------------------------|
| <b>Select your email language</b><br>.ogin.gov allows you to rece<br>.nglish, Spanish or French. | preference<br>vive your email communication in |
| O English (default)                                                                              |                                                |
| O Español                                                                                        |                                                |
|                                                                                                  | _                                              |

Figure 4 - Login.gov Account Creation

- 7. Go to your email to confirm your email account and follow the link provided by Login.gov to continue creating your account.
- 8. Create a password and select "Continue."

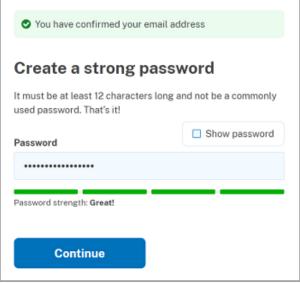

Figure 5 - Login.gov Password Creation

#### 2.3.1 Login.gov Authentication Method Setup

You will be prompted to choose at least two different options for multi-factor authentication.

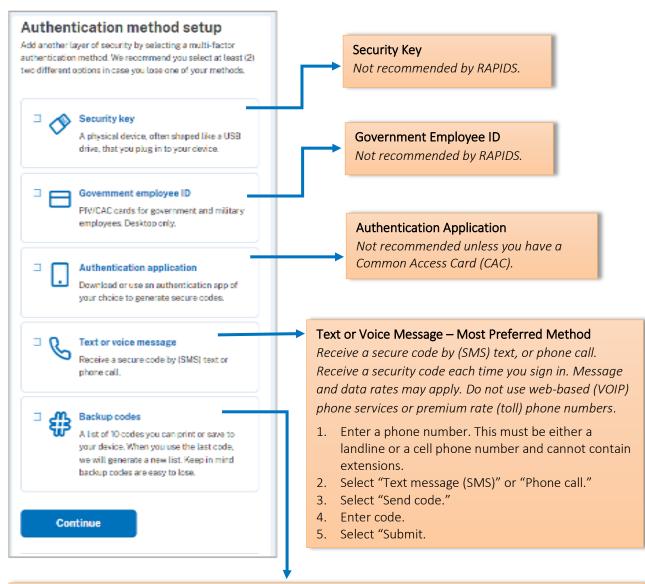

#### Backup Codes – Second Preferred Method

There is a list of 10 codes you MUST print or save to your device.

Before using your last code, you will need to request a new set of codes to your Login.gov account to have continued access. It is highly encouraged to have two methods of authentication.

If you run out of or lose your backup codes and are unable to authenticate your account, you will need to delete your account and create a new one.

- 1. Select "Continue."
- 2. Download, print, copy, or write down codes.

**NOTE**: It is a best practice to have two methods of authentication (e.g., backup codes and a phone number).

Figure 6 - Login.gov Authentication Method

# 2.4 RAPIDS Sign In

- 1. After creating your Login.gov account, bookmark the following link or copy/paste the URL from the Appian email in your browser: <u>https://dol.appiancloud.com/suite/oa</u>.
- 2. Review the Security Warning message and select "I Agree."
- 3. The system will display the "Sign in" page.
- 4. Select "I am an external user Login.gov."

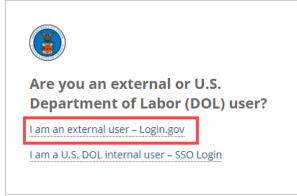

Figure 7 - RAPIDS Sign in Page

- 5. When directed to the Login.gov page, ensure the page references "ETA BPMS."
- 6. Enter "Email address."
- 7. Enter "Password."
- 8. Select "Sign in."
- 9. Perform authentication.

| <b>ETA BPMS</b> is using Login.gov to allow you to sign in to your account safely and securely. |                     |  |  |  |  |  |
|-------------------------------------------------------------------------------------------------|---------------------|--|--|--|--|--|
| Email address                                                                                   |                     |  |  |  |  |  |
| Password                                                                                        | Show password       |  |  |  |  |  |
|                                                                                                 | Sign in             |  |  |  |  |  |
|                                                                                                 |                     |  |  |  |  |  |
| — First ti                                                                                      | me using Login.gov? |  |  |  |  |  |

Figure 8 - Login.gov Sign in

# 3 RAPIDS 2.0 Home, Navigation, and Actions Menus

RAPIDS 2.0 Home page displays a list of Apprenticeship Programs to manage. In addition, you will find the following links on the left Navigation menu:

| Navigation Home                                                  |                                                    |                                           |                         |       |                        |                           |
|------------------------------------------------------------------|----------------------------------------------------|-------------------------------------------|-------------------------|-------|------------------------|---------------------------|
| 😭 Home                                                           | Program Filter 🚱                                   |                                           |                         | State |                        | County                    |
| Advanced Search                                                  | Type to search on Program Data                     |                                           |                         |       | •ct •                  |                           |
| <ul> <li>Q User Messages</li> <li>☑ Email Preferences</li> </ul> | <b>Registered Program</b><br>Click the column head | <b>is</b><br>ers to sort the Program data |                         |       |                        |                           |
| ✓ Pending Actions (2) ➡ Occupation List                          | Program<br>Number                                  | Sponsor Name 1                            | Assigned ATR            | State | County                 | Status                    |
| 🖄 User Guides                                                    | PA005540002                                        | (PHL) Ironworkers JATC (LU<br>401)        | coleman.laverne@dol.gov | PA    | Philadelphia<br>County | Revision – In<br>Progress |
| Actions                                                          | UT002178237                                        | A & E Electric, Inc.                      | miller.patsy@dol.gov    | UT    | Grand County           | Registered                |
| Lat Register an Apprentice                                       | 2018-UT-71266                                      | A-Tom Plumbing & Heating,<br>Inc.         | miller.patsy@dol.gov    | UT    | Salt Lake County       | Revision – In<br>Progress |

Figure 9 - Home, Navigation and Actions Menu

Home – Returns you back to the Home page

My Profile – Contains your Contact Information

Advanced Search – Perform search on Apprentice, Program, Employer, and Program Occupation <u>User Messages</u> – Announcements for new features, technical issues, and planned service outage <u>Email Preferences</u> – Turn on Email Notifications for Program and Apprentice updates <u>Pending Actions</u> – Sponsor pending actions

Occupation List – List of Occupations

User Guides – Various guides on how to navigate RAPIDS 2.0

Find the following link on the Actions menu:

Register an Apprentice – Register an Apprentice in a Registered Program

# 3.1 My Profile

My profile contains a collection of information used for personal identification.

- 1. To edit your profile, select "Edit Profile."
- 2. Enter your contact information.
- 3. Select "Save Changes."

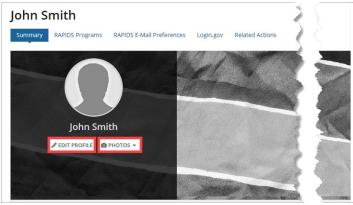

Figure 10 - RAPIDS Profile and Cover Photo

#### 3.1.1 Profile & Cover Photo

- 1. To upload a picture, select "Photos."
- 2. Select "Change Profile Photo" to change the profile photo, upload the photo (.jpg only), adjust the image, and select "Change the Photo."
- 3. Select "Change Cover Photo to change cover photo, upload the photo (.jpg only), adjust the image, and select "Change the Photo."

#### 3.1.2 RAPIDS Programs

View and edit your RAPIDS programs.

| Summary RAPIDS | S Programs RAPI       | DS E-Mail Prefere | nces L | ogin.gov | Related Ac | tions           |                   |
|----------------|-----------------------|-------------------|--------|----------|------------|-----------------|-------------------|
| All Programs   | s to sort the Program | data              |        |          |            |                 |                   |
| Program Number | Sponsor Name 1        | Assigned ATR      | State  | County   | Status     | Registered Date | Last Updated Date |

#### Figure 11 - RAPIDS Programs

#### 3.1.3 RAPIDS Email Preferences

Setup notifications and requests for Sponsor and Employer user email preferences.

| Home              |                                  | RAPIDS 2.0 - 🌘 🔇 Apprentices           |
|-------------------|----------------------------------|----------------------------------------|
| John Smit         | DS Programs RAPIDS E-Mail Prefer | rences Login.gov Related Actions       |
| Sponsor Use       | r Email Preferences              |                                        |
| Apprentice Approv | val Notifications                | Employer Submitted Apprentice Requests |
| Registration      | 💿 Yes 🔵 No                       | Registration • Yes O No                |
| Cancellation      | 💿 Yes 🔵 No                       | Completion O Yes O No                  |
| Completion        | 💿 Yes 🔵 No                       | Cancellation • Yes O No                |
| Pe-Instate        | A Yes                            | Suspension • Yes O N                   |
| ,<br>Update       | • Yes 💍 No                       |                                        |
| Employer Us       | er Email Preferences             |                                        |
| Apprentice Approv | val Notifications                |                                        |
| Registration      | • Yes 🔵 No                       |                                        |
| Cancellation      | • Yes 🔵 No                       |                                        |
| Completion        | Yes No                           |                                        |

Figure 12 - RAPIDS Email Preferences

# 3.2 Related Actions

Use Related Actions to update, add, or modify information to a record. Choose from a list of available related actions.

| Summary    | y Map                            | Apprentices (4)                    | Davis-Bacon Certificatio   | on Affirmative Act | ion Plan | User Account | s Program | Contact Information |  |
|------------|----------------------------------|------------------------------------|----------------------------|--------------------|----------|--------------|-----------|---------------------|--|
| Occupati   | on Informat                      | tion Wage Sche                     | edules RTI Information     | Program History    | Review   | Reports      | Documents | Datasharing         |  |
| Recruit T  | alent No                         | Related Ac                         | tions                      |                    |          |              |           |                     |  |
| ×          | Cancel Pro                       | <u> </u>                           |                            |                    |          |              |           |                     |  |
| Ë          | Suspend F<br>Suspend P           |                                    |                            |                    |          |              |           |                     |  |
| *          | <b>Transfer F</b><br>Transfer th |                                    | ew ATR, permanently or ter | nporarily          |          |              |           |                     |  |
| <b>*</b> + |                                  | <b>pprentice</b><br>new apprentice |                            |                    |          |              |           |                     |  |
| 1          |                                  | er Accounts<br>er Accounts for a p | program                    |                    |          |              |           |                     |  |
| <b>t</b>   | Upload Pr                        | ogram Documen                      | ts<br>dr d other documents | pa para            |          |              |           |                     |  |

Figure 13 - Related Actions

# 3.3 Advanced Search

The Advanced Search feature allows Sponsors to search and filter for their specific data within RAPIDS 2.0

- 1. Select "Advanced Search" in the Navigation menu.
- 2. Select the type of search: Apprentice, Program, Employer, or Program Occupation.
- 3. Enter search criteria.
- 4. Select "View Results."

| Navigation                                                                                                    | Advanced Search                                                                                        |            |             |              |  |  |
|----------------------------------------------------------------------------------------------------|----------------------------------------------------------------------------------------------------|------------|-------------|--------------|--|--|
| Home<br>My Profile<br>Q Advanced Search<br>User Messages (1)                                                         | Apprentice   Program   Employer     Program Occupation Search > Apprentices Apprentice Search Criteria |            |             |              |  |  |
| <ul> <li>☑ Email Preferences</li> <li>☑ Pending Actions</li> <li>I Occupation List</li> <li>☑ User Guides</li> </ul> | Apprentice Number Last Name                                                                            | First Name | Middle Name | VIEW RESULTS |  |  |
| Actions                                                                                                    | Show Advanced Criteria                                                                                 |            |             |              |  |  |

Figure 14 - Apprentice Search Criteria

**QUICK TIP:** Select "Show Advanced Criteria" to expand your search and provide more specific criteria, such as Date ranges, Demographics, Occupations, etc.

#### 3.3.1 CSV Download and Choose Data Elements

After completing an "Advanced Search," two selectors are available to "Generate Document" or "Choose Data Elements."

#### *3.3.1.1 Generate Document*

1. Select "Generate Document."

| Advanced Se                     | Advanced Search |                  |                  |                   |                   |               |        |                  |                                                        |
|---------------------------------|-----------------|------------------|------------------|-------------------|-------------------|---------------|--------|------------------|--------------------------------------------------------|
| 🚢 Apprenti                      | ce   💼          | Program   🞚      | Employer         | 🎤 Program         | n Occupation      |               |        |                  |                                                        |
| Search > App                    | rentice         | 25               |                  |                   |                   |               |        |                  |                                                        |
| Apprent                         | tice            | Search -         | 2203 Re          | sults             |                   |               |        |                  |                                                        |
| << Refine Results Start Index 1 |                 |                  |                  |                   |                   |               |        |                  |                                                        |
| Filters                         |                 |                  |                  |                   |                   |               |        |                  |                                                        |
| All Appre                       |                 |                  |                  |                   |                   |               |        |                  |                                                        |
| <ul> <li>Program</li> </ul>     | n Status        | s = [all]        |                  |                   |                   |               |        | _                |                                                        |
|                                 |                 |                  |                  |                   |                   |               |        | <                | GENERATE DOCUMENT                                      |
|                                 |                 |                  |                  |                   |                   |               |        |                  |                                                        |
|                                 |                 |                  |                  |                   |                   |               |        |                  | CHOOSE DATA ELEMENTS                                   |
| Apprentices                     |                 |                  |                  |                   |                   |               |        |                  |                                                        |
| Click the colur                 | nn hea          | ders to sort the | data             |                   |                   |               |        |                  |                                                        |
| Apprentice<br>Number            | :               | Name 1           | Program<br>State | Program<br>County | Program<br>Number | Sponsor       | Assign | ed ATR           | Occupation                                             |
| NJ20180019                      | 984             | Abxxxx,          | NJ               | Morris            | NJ003690005       | IBEW<br>Local | mouse  | e.adam.k@dol.gov | ELECTRICIAN (Alternate<br>Title: Interior Electrician) |

Figure 15 - RAPIDS Advanced Search – Generate Document

#### 2. Click "I Agree" on the Warning window.

| Warning<br>RAPIDS is a federal database owned by the Department of Labor.<br>Search results are for internal purposes only and limited to data<br>that the sponsor is authorized to access. All search results<br>containing PII must be removed (redacted) before providing the<br>data extract to an external user. There are no exceptions, this<br>includes Freedom of information Act (FOIA) requests, unless the<br>sponsor receives written permission from the Department of<br>Labor. It is the responsibility of the sponsor to protect data to<br>which they have access. Users must adhere to the rules of<br>behavior defined in applicable Systems Security Plans, DOL and<br>agency guidance. |  |
|----------------------------------------------------------------------------------------------------|--|
| EXIT                                                                                                    |  |

Figure 16 - I Agree Warning Window

#### 3. Select "View CSV Download."

| Advanced Search                                                                                                    |             |                     |
|----------------------------------------------------------------------------------------------------|-------------|---------------------|
| 🛎 Apprentice   🚔 Program   🗒 Employer   🌽 Program Occupation                                                                |             |                     |
| Search > Apprentices                                                                                                    |             |                     |
| Apprentice Search - 14 Results                                                                                              |             |                     |
| << Refine Results                                                                                                    | Start Index | 1 ~                 |
| Filters                                                                                                    |             |                     |
| <ul> <li>All Apprentices</li> <li>Programs = [IL004050003 - KLIMAN-TEST/COMPANY]</li> <li>Program Status = [all]</li> </ul> |             |                     |
|                                                                                                    |             | 🗋 View CSV Download |
|                                                                                                    |             |                     |

Figure 17 - RAPIDS Advanced Search – View CSV Download

4. Select Document Download Link "Apprentice Search.csv."

| CSV Download                  |      |                     |                        |                   | 🎟 🌔 🛞 Ap               | prenticeshi |
|-------------------------------|------|---------------------|------------------------|-------------------|------------------------|-------------|
| ocuments Available for Downlo |      | are available for 2 | 14 hours.              |                   |                        |             |
| Document Type                 | Icon | Status              | Document Download Link | Number of Results | Created Date           | 1           |
| Apprentice Search Results     | 0    | Complete            | Apprentice Search.csv  | 14                | 9/16/2022 11:54 AM EDT |             |
| Refresh                       |      |                     |                        |                   |                        |             |

Figure 18 - RAPIDS Advanced Search – Document Download

#### *3.3.1.2 Choose Data Elements*

You can select specific data elements to populate for a generated document.

1. Select "Choose Data Elements."

| Advanced Search                                                     |             |   |                        |
|---------------------------------------------------------------------|-------------|---|------------------------|
| 🛎 Apprentice   🚔 Program   🞚 Employer   🛛 🖋 Program Occupation      |             |   |                        |
| Search > Apprentices                                                |             |   |                        |
| Apprentice Search - 87112 Results                                   |             |   |                        |
| << Refine Results                                                   | Start Index | 1 | •                      |
| Filters                                                             |             |   |                        |
| <ul> <li>All Apprentices</li> <li>Program Status = [all]</li> </ul> |             |   |                        |
|                                                                     |             |   | GENERATE DOCUMENT      |
|                                                                     |             |   | E CHOOSE DATA ELEMENTS |
| Select the data elements to include in the generated document.      |             |   |                        |

Figure 19 - RAPIDS Advanced Search – Choose Data Elements

- 2. Select desired Data Elements including PII-restricted data elements as applicable.
- 3. Select "Generate Document."
- 4. Click "I Agree" on the Warning window.
- 5. Select "View CSV Download."
- 6. Select Document Download Link "Apprentice Search.csv."

|                                                |                              |                |                       |                         | CONTRACT CONTRACT |
|------------------------------------------------|------------------------------|----------------|-----------------------|-------------------------|----------------------------------------------------------------------------------------------------|
| elect the data eleme                           | nts to include in the genera | ated document. |                       |                         | CHOOSE DATA ELEMENTS                                                                                                    |
| Data to Include                                |                              |                |                       |                         |                                                                                                    |
| Apprentice<br>Details                          | Demographics                 | Program        | Occupation            | RTI Provider<br>Details | Employer<br>Details                                                                                                    |
|                                                | Ethnicity                    | Sponsor Name   | Occupation Title      |                         |                                                                                                    |
| <ul> <li>Apprentice</li> <li>Number</li> </ul> | Gender                       | Sponsor Number | Sponsor<br>Designated | RTI Provider<br>Name    | Employer Name                                                                                                    |
| Digital ID                                     | Race                         | Assigned ATR   | Occupation Title      | RTI Provider            | Employer Number                                                                                                    |
| Age At Start                                   | Veteran Status               | Program Type   | RAPIDS                | Address                 | Employer Address                                                                                                    |
| Expected Exit Date                             |                              |                |                       |                         |                                                                                                    |
| PII (restricted)                               |                              |                |                       |                         |                                                                                                    |
| Apprentice Det                                 | ails                         |                |                       |                         |                                                                                                    |
| First Name                                     |                              |                |                       |                         |                                                                                                    |
| Last Name                                      |                              |                |                       |                         |                                                                                                    |

Figure 20 - RAPIDS Advanced Search – PII Restricted – Generate Document

# 3.4 User Messages

The System Administrators will use the User Messages feature to notify you of any upcoming system maintenance; new features added, system bugs, or other pertinent information. These announcements also show up within the homepage banner to capture a user's attention more easily.

| Navigation                           | Announcements      |              |
|--------------------------------------|--------------------|--------------|
| ☆ Home △ My Profile                  | Announcement       | Date Created |
| Q Advanced Search<br>O User Messages | No items available |              |
| Email Preferences                    |                    |              |
| Pending Actions (2)                  |                    |              |
| i≡ Occupation List<br>☑ User Guides  |                    |              |

Figure 21 - User Messages

# 3.5 Pending Actions

The Pending Actions page is a quick and easy way for a user to see Pending Apprentice Actions, including Registration, Re-Instate, Update, Cancel, Complete, Interim Complete, Suspend, and Transfer. Detailed instructions on how to complete the above-listed actions are available in the Apprentice section. Actions can be accessed by selecting the quick links above the search tool, which will display all pending actions of that type, or by entering an Apprentice's name or Apprentice number in the search bar. There is also the ability to generate a document with specified Apprentice information based on search results returned.

| Navigation                          | Pending Actions                                                                                    |                                                           |
|-------------------------------------|----------------------------------------------------------------------------------------------------|-----------------------------------------------------------|
| Home                                | Employer Pending Apprentice Actions                                                                |                                                           |
| Advanced Search                     | Registration (0)         Re-Instate (0)         Update (0)         Cancel (1)         Complete (1) | n Complete (0)   Suspend (0)   Transfer (0)   Restore (0) |
| ♀ User Messages ♥ Email Preferences | Apprentice Search                                                                                  | Batch Size Sort By                                        |
| Pending Actions (2)                 | <b>Q</b> Type to Search on Apprentice Data                                                         | 250 ▼ Choose One ▼                                        |
| Cccupation List                     |                                                                                                    | 🗱 Generate Document                                       |
| 🖞 User Guides                       |                                                                                                    | Selected Apprentices                                      |
|                                     |                                                                                                    | None                                                      |
| Actions                             | Apprentice Results                                                                                 |                                                           |
| <b>L</b> + Register an Apprentice   | No Apprentices matched your search                                                                 |                                                           |

Figure 22 - RAPIDS Pending Actions

# 3.6 Occupation List

Search this page to explore and decide which occupation you would potentially like to add to your Program by searching the list of available occupations approved by DOL and a user's specific State Apprenticeship Agency (SAA) (where applicable). You can search for a specific occupation or multiple occupations based on their search parameters. Search results can be viewed in an on-screen grid and can be downloaded to an Excel file using the "Generate Document" link. Once search results are returned, the user can click the hyperlinked Occupation Title.

#### Program Sponsor User Guide

| Navigation                                              | Occupation List        |                  |             |             |             |              |             |
|---------------------------------------------------------|------------------------|------------------|-------------|-------------|-------------|--------------|-------------|
| 希 Home                                                  | Occupation Title       | Туре             |             | RAPIDS Code | •           | ONET         |             |
| A My Profile                                            |                        | Choose Or        | e 👻         |             |             | Choose O*NET |             |
| Pending Actions (161)     Advanced Search     Dashboard |                        |                  |             |             |             | 🏶 Gene       | rate Docume |
| Le Reports                                              | Title 1                | Туре             | RAPIDS Code | Version     | Term Length | ONET Code    | State       |
| C Reviews                                               | 3D Printing Technician | Hybrid           | 2078HY      | V1          | 2000 - 4000 | 17-3026.00   |             |
| Q Announcements (1)                                     | 3D Printing Technician | Competency-Based | 2078CB      | V1          | 2000 - 2000 | 17-3026.00   |             |
| Occupation List Email Preferences                       | 3D Printing Technician | Time-Based       | 2078        | V1          | 2000 - 2000 | 17-3026.00   |             |

Figure 23 - RAPIDS Occupation List

View the Occupation details, the DOL Bulletin, and generate the Work Process Schedule (WPS) document in Word. Use this as a template to create a new occupation that meets the needs for another program.

| Navigation                          | Occupation List                         |                                                        |                                          |
|-------------------------------------|-----------------------------------------|--------------------------------------------------------|------------------------------------------|
| 🖀 Home                              | ← Return to Occupatio                   | n List                                                 | View Occupation Record 🗹                 |
| A My Profile                        | Version                                 | V1                                                     |                                          |
| Q Advanced Search                   | Occupation Type                         | Time-Based                                             |                                          |
| ♀ User Messages ♀ Email Preferences | Title *                                 | 3D Printing Technician                                 |                                          |
| Pending Actions (2)                 | State                                   | C C                                                    |                                          |
| Cccupation List                     | Term Length (In<br>Hours)               | 2000                                                   |                                          |
|                                     | RAPIDS Code                             | 2078                                                   |                                          |
| Actions                             | O*NET SOC Code                          | 17-3026.00                                             |                                          |
| ACTORS                              | Industry Code                           |                                                        |                                          |
| Register an Apprentice              | Current Work<br>Process Document        |                                                        |                                          |
|                                     | O*NET Work Process<br>Document          | Senerate WPS Document                                  |                                          |
|                                     | Bulletins<br>Bulletins are available to | download at https://www.apprenticeship.gov/about-us/le | gislation-regulations-guidance/bulletins |
|                                     | Bulletin Number                         |                                                        | Bulletin Documents                       |

Figure 24 - RAPIDS Occupation List Details

# 3.7 User Guides

The User Guides were created to help you have a more thorough understanding of the capabilities of the RAPIDS 2.0 system and the actions that need to be performed to successfully run the Apprenticeship Program. Select a User Guide to download.

| Sponsor                                 | Program                |         |     |   | Apprentice             |   |   |   |
|-----------------------------------------|------------------------|---------|-----|---|------------------------|---|---|---|
| RAPIDS 2.0 MobileApp_vr1.pdf            | 🕒 Manage SAA           | +       | T   | × | ARPIDS Register        |   |   |   |
| RAPIDS_2.0_GuideApprentice_E-           | Occupations_vr3.pdf    |         | · · |   | Apprentice Upload-ATR  | T | Ŧ | × |
| Completion_Certificate_Generation_Spons | 🖪 Register A           |         |     |   | View-vr4.pdf           |   |   |   |
| ors_v1.pdf                              | Program_Career Lattice | 1       | ¥   | × | 🖪 Register An          | 1 | Ŧ | × |
| Davis-Bacon Certification for           | Occupation_vr2.pdf     |         |     |   | Apprentice_vr3.pdf     |   | • |   |
| Sponsors_v2.pdf                         | Provisional            | <b></b> |     | × | Register Apprentice in | - | _ |   |

Figure 25 - RAPIDS 2.0 User Guides

# 4 Program Actions

Program-level actions within the system may or may not require ATR approval (see list below). When an action requiring ATR approval is taken, the system automatically notifies your ATR. Once the ATR approves the requested action, the change will be automatically reflected in the system. For actions not requiring ATR approval, you should see your changes reflected in the system immediately.

| Program Level          | Actions/Updates                              | ATR Approval           | Requires ATR<br>Approval |
|------------------------|----------------------------------------------|------------------------|--------------------------|
| Update Program         | Sponsor Information                          | Update Program         | Х                        |
|                        | Parent Organization/ National<br>Affiliation |                        |                          |
|                        | Contact Information                          |                        |                          |
|                        | Employer Information                         |                        |                          |
|                        | Program Information                          |                        |                          |
|                        | NAICS Code                                   |                        |                          |
| Occupation Information | Add Program Occupation                       | Occupation Information | Х                        |
|                        | Edit Occupation                              |                        |                          |
|                        | Delete Occupation                            |                        |                          |
|                        | Disable Occupation                           |                        |                          |
| CL Occupation          | Apprenticeable Occupations                   | CL Occupation          |                          |
|                        | featuring two (2) or more                    |                        |                          |
|                        | levels of an occupation                      |                        |                          |
| Wage Schedules         | Add a New Wage Schedule                      | Wage Schedules         | Х                        |
|                        | Edit Wage Schedule                           |                        | Х                        |
|                        | Disable Wage Schedule                        |                        | Х                        |
| <b>RTI</b> Information | Add New RTI Provider                         | <b>RTI Information</b> |                          |
|                        | Disable RTI Provider                         |                        |                          |
|                        | Update RTI Provider                          |                        |                          |
| Employer               | Add Employer                                 | Employer               | Х                        |
|                        | Update Employer                              |                        |                          |
|                        | Disable Employer                             |                        |                          |
| Contacts               | Add Contacts                                 | Contacts               |                          |
|                        | Update Contacts                              |                        |                          |
|                        | Delete Contacts                              |                        |                          |
| User Accounts          | Add Users                                    | User Accounts          |                          |
|                        | Update Users                                 |                        |                          |
|                        | Activate Users                               |                        |                          |
| NAICS Code             | Change NAICS Code                            | NAICS Code             |                          |

#### Table 1 - Program Level Actions

# 4.1 Program Information and Updating Programs

- 1. From your Homepage, locate or search for your Program and select the hyperlinked Registered Program, which will take you to that Program's Summary Page that displays program statistics.
- 2. Select the "Program Information" tab to review the Registered Program data.

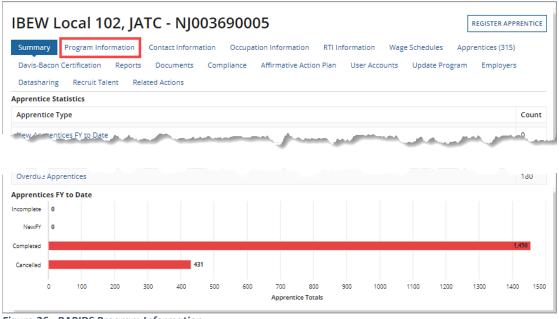

Figure 26 - RAPIDS Program Information

- 3. To update your program information, select the "Update Program" tab.
- 4. Enter the changes.
- 5. Select "Save & Request Program Update."

| 🖌 Hom     | e                                                                                                 |                                |                  | RAPII                    | DS 2.0 - 🌘 🛞 Apprenticeship   |
|-----------|---------------------------------------------------------------------------------------------------|--------------------------------|------------------|--------------------------|-------------------------------|
| IBEW      | / Local 102, JATC - NJ00369000                                                                    | 05                             |                  |                          |                               |
| Summa     | ry Program Information Contact Information Occupat                                                | tion Information RTI Informati | on Wage So       | chedules Apprentices (31 | 5) Davis-Bacon Certification  |
| Reports   | Documents Compliance Affirmative Action Plan U                                                    | Jser Accounts Update Program   | n Employer       | s Datasharing Recrui     | t Talent Related Actions      |
| Progra    | am Sponsor's Identifying Information                                                              |                                |                  |                          |                               |
|           | EIN 🕄                                                                                             |                                | Program N        | umber 💡                  |                               |
| PE        |                                                                                                   | *                              | NJ00369000       | )5                       |                               |
| _         | Sponsor Name *                                                                                    |                                | Doing Busi       | ness As (DBA)            |                               |
| 閧         | IBEW Local 102, JATC                                                                              |                                | If Applicab      | le                       |                               |
|           | Sponsor Address*                                                                                  |                                |                  |                          |                               |
|           | 50 Parsippany Road                                                                                |                                |                  |                          |                               |
|           | City*                                                                                             | State *                        | Zip              | *                        | County *                      |
|           | Parsippany                                                                                        | New Jersey                     | ▼ 0 <sup>7</sup> | 7054                     | Morris County 👻               |
| Status La | eta oto dra concernation<br>nt Status Information<br>Status Registered<br>ast Updated Nov 3, 2022 | g-jak                          | an a star        |                          | prosent and                   |
| Status Li | ast Updated Wally West<br>By                                                                      |                                |                  |                          |                               |
|           |                                                                                                   |                                |                  |                          | SAVE & REQUEST PROGRAM UPDATE |

Figure 27 - RAPIDS Update Program Information

# 4.2 Program Contact Information

Manage and modify program contact information. Program contacts are not the same as user accounts.

- 1. To edit, click the hyperlinked "Contact Name."
- 2. To add as a user, click "Add Program Contacts."
- 3. To remove them, click the "X" in the Action column.
- 4. To add a contact as a user, click "Create Account."

| Summary Program Information              | Contact Information Occupation I | nformation RTI Information Wage Schedules      | Apprentices (2)         | Davis-Bacon Certificat | tion  |
|------------------------------------------|----------------------------------|------------------------------------------------|-------------------------|------------------------|-------|
| Reports Documents User Ac                | counts Update Program Datashari  | ing Recruit Talent Related Actions             |                         |                        |       |
| Program Contact Infor                    | mation                           |                                                |                         |                        |       |
| wagyam Cantacta                          |                                  |                                                |                         |                        |       |
| Program Contacts                         |                                  |                                                |                         |                        |       |
| lick the contact name to edit the contac | t information.                   |                                                | Drogram Contact         |                        |       |
|                                          | t information.                   | Address                                        | Program Contact<br>Type | User Account 😧         | Actio |
| lick the contact name to edit the contac |                                  | Address<br>123 Fake St<br>Riverton, Utah 84065 | -                       | User Account 📀         | Actio |

Figure 28 - RAPIDS Program Contact Information

#### 4.3 Program Occupation Information

Provides occupation information for Program Sponsor programs that can perform the following actions:

- A. Add Program Occupation.
- B. Edit information.
- C. View Apprenticeship Agreement (671).
- D. Delete, but only if no Apprentices were ever assigned to that occupation.
- E. Disable Occupations that are no longer in use but were previously assigned to an Apprentice.
- F. Generate Appendix A.

| BARNES AEROSPACE - LANSING DIV                                                                                    | ISION - MI007060               | ADD PROGRAM OCCUPATIO                                   |
|----------------------------------------------------------------------------------------------------|--------------------------------|---------------------------------------------------------|
| Summary Program Information Contact Information Occupation                                                        | Information RTI Information    | Wage Schedules Apprentices (1) Davis-Bacon Certificatio |
| Reports Documents User Accounts Update Program Datasha                                                            | ring Recruit Talent Related Ac | ctions                                                  |
| Occupation Information                                                                                            |                                |                                                         |
| Occupation Type Active All                                                                                        |                                |                                                         |
|                                                                                                    |                                |                                                         |
| Occupation                                                                                                    | Status                         | Actions                                                 |
| NONDESTRUCTIVE TESTING (NDT) (Existing Title), Nep Destructive Tester)                                            |                                |                                                         |
| NONDESTRUCTIVE TESTING (NDT) (Existing Title: Non-Destructive Tester)<br>(1010HY) V1 Hybrid                       |                                |                                                         |
| (1010HY) V1 Hybrid<br>Active 0 Pending 0 Cancelled 0 Completed 0                                                  | Registration Pending Approval  | ₿ •···· 🗹 🖉 🛅 × 🗟 ····> (                               |
| (1010HY) V1 Hybrid<br>Active 0 Pending 0 Cancelled 0 Completed 0<br>Term Length 2000 Hours Probation 500.00 Hours | Registration Pending Approval  | ₿ • C 🖉 🛅 × 🗟> (                                        |
| (1010HY) V1 Hybrid<br>Active 0 Pending 0 Cancelled 0 Completed 0                                                  | Registration Pending Approval  | ₿ • · · · <b>C</b> 🖟 🛅 × 🗟 · · · • (                    |

Figure 29 - RAPIDS Program Occupation Information

# 4.4 ... Program RTI Providers

The RTI Information page shows active RTI Providers available to select for new Apprentice Registrations. The drop-down filters for Inactive, Pending, and Providers from Disabled Occupations.

Add additional Providers to your program by selecting "Add New RTI Provider" in the upper-right corner.

|              | STANDARDS BUILDER                             |                                   |                  |                                                     | RAPIDS 2.0                                        | o 🗸 🌒 🛞 Apprenticesh                    |
|--------------|-----------------------------------------------|-----------------------------------|------------------|-----------------------------------------------------|---------------------------------------------------|-----------------------------------------|
| Sun          | IMAN-TEST/COMP                                | ntact Information Occupation      | n Information    | RTI Information Wage Scho<br>mployers Datasharing R | edules Apprentices (8)<br>ecruit Talent Related A |                                         |
| Rela         | ated Training/Informat                        | ion Providers                     |                  |                                                     |                                                   |                                         |
| RTI Pr       | rovider Status                                |                                   |                  |                                                     |                                                   |                                         |
| Activ        | re 🛛                                          |                                   |                  | UPDATE DISABLE                                      |                                                   |                                         |
| Activ        | re                                            |                                   |                  |                                                     | _                                                 | 🗱 Generate Docume                       |
| Inact        |                                               |                                   |                  |                                                     |                                                   |                                         |
|              | upation Disabled                              |                                   |                  |                                                     |                                                   |                                         |
| Penc<br>View |                                               |                                   |                  | :hod Type                                           | Length of<br>Instruction                          | Provider Type                           |
|              | AMERICAN CULINARY FEDERATION<br>INC (ACF)     | Sous Chef                         | Kivi<br>Hermans  | Correspondence/Shop                                 | 240 Hours (Total)                                 | Other -                                 |
|              | American Culinary Federation, Inc.<br>Florida | Chef                              | Kivi<br>Hermans  | Web-Based Learning                                  | 420 Hours (Total)                                 | Community College / Technical<br>School |
|              | ROCK VALLEY COLLEGE                           | MOLD MAKER, DIE-CAST &<br>PLASTIC | Ronda<br>Kliman  | Classroom                                           | 608 Hours (Total)                                 | Other -                                 |
|              | the ABBEVILLE HIGH SCHOOL                     | CUTTER, MACHINE 1                 | Natalie Fox      | Classroom                                           | 432 Hours (Total)                                 | Vocational School                       |
| _            | TRIDENT TECHNICAL<br>COLLEGE/SPONSOR          | TRUCK DRIVER, HEAVY               | Mitchell<br>Harp | Classroom                                           | 144 Hours<br>(Annually)                           | Community College / Technical           |

Figure 30 - RAPIDS Program RTI Information

#### Complete the form and save the RTI Provider information.

| lection                                            |                                                                                                    |                                                                                                    |
|----------------------------------------------------|----------------------------------------------------------------------------------------------------|----------------------------------------------------------------------------------------------------|
| Select Occupation                                  |                                                                                                    | •                                                                                                    |
| • Choose an Existing Provider 🔷 Add a new Provider | O Community Colleges                                                                                                    |                                                                                                    |
| Type to search on RTI Providers                    |                                                                                                    |                                                                                                    |
| Classroom                                          | * Provider Type                                                                                                    | Sponsor                                                                                                    |
| Correspondence/Shop                                |                                                                                                    | Community College / Technical School                                                                                                    |
| Web-Based Learning                                 |                                                                                                    | Vocational School                                                                                                    |
|                                                    |                                                                                                    | Other                                                                                                    |
| rovider Contact                                    |                                                                                                    |                                                                                                    |
|                                                    | * Last Name                                                                                                    |                                                                                                    |
| (123) 456-7890                                     | Email                                                                                                    | yourname@domain.com                                                                                                    |
|                                                    |                                                                                                    |                                                                                                    |
|                                                    |                                                                                                    | SAVE RTI PROVIDER                                                                                                    |
|                                                    |                                                                                                    |                                                                                                    |
|                                                    | Select Occupation Choose an Existing Provider Add a new Provider Type to search on RTI Providers Classroom Correspondence/Shop Web-Based Learning rovider Contact | Select Occupation Choose an Existing Provider  Add a new Provider  Community Colleges Type to search on RTI Providers Classroom Correspondence/Shop Web-Based Learning rovider Contact *Last Name |

Figure 31 - RAPIDS Program – Add RTI Provide

# 4.5 Program Wage Schedules

Search Wage Schedules using the filtering tool to Add, View, Edit, Delete, or Disable schedules. A. Select "Add Wage Schedule" to add additional Wage Schedules to a Program Occupation.

| Cameron Tool (                                          | Corporation - MI0077800                          | 18                     | A              | WAGE SCHEDULE                    | UPDA | TE WAGE SCHEDULE |
|---------------------------------------------------------|--------------------------------------------------|------------------------|----------------|----------------------------------|------|------------------|
| Summary Program Informa<br>Davis-Bacon Certification Re |                                                  | tion RTI Information V | Vage Schedules | Apprentices (11<br>aring Recruit |      | Related Actions  |
| Name                                                    | Occupation                                       | Journeyworker Wage     | Start Wage     | End Wage                         | Edit | Disable/Delete   |
|                                                         | MACHINIST (Alternate Title: Precision Machinist) | 404.00                 | 612.00         |                                  | Edit |                  |
| MACHINIST-2018                                          | (0296) V1 Time-Based                             | \$21.00                | \$13.00        | \$21.00                          | Edit | Disable          |

Figure 32 - Program Wage Schedule

- B. Use the "Occupation Filter" drop-down to choose a Program.
- C. Complete the required fields.
- D. Click "Edit Wage Schedule."

| * Occupation Filt | er MACHINIST (A                    | lternate Title: Precision Mach | iinist) (Time 🔻  |             |                                                                                                    |
|-------------------|------------------------------------|--------------------------------|------------------|-------------|----------------------------------------------------------------------------------------------------|
|                   | Choose the prog                    | ram occupation to add the new  | / wage schedule  |             |                                                                                                    |
| age Sched         | ıle Informa                        | tion Time-Base                 | d                |             |                                                                                                    |
| * Nan             | e                                  |                                |                  | Description |                                                                                                    |
|                   | Enter a name for<br>an apprentice. | this wage schedule to identify | when registering |             | Enter details such as the location                                                                             |
| * Journeywork     |                                    |                                |                  | Units for   | Hourly                                                                                                    |
| Waj               | -<br>                              | and the second                 | ر                | worker Wage | and a second second second second second second second second second second second second second second second |
|                   |                                    | Duration (Hours)               | Wage (Hourly)    | Descripti   | ion                                                                                                    |
| reriod % ot       | wentor Wage                        | Duration (nours)               |                  |             |                                                                                                    |
| reriod % of       | wentor Wage                        | 8000                           |                  |             |                                                                                                    |
|                   | _                                  |                                |                  |             |                                                                                                    |

Figure 33 - Occupation Selection

#### 4.5.1 Bulk Update Request for Wage Schedules

#### A. Select "Update Wage Schedule."

| Cameron Tool                                            | Corporation - MI0077800                                                                | 18                                               | ADD                   | WAGE SCHEDULE                    | UPDA         | TE WAGE SCHEDULI |
|---------------------------------------------------------|----------------------------------------------------------------------------------------|--------------------------------------------------|-----------------------|----------------------------------|--------------|------------------|
| Summary Program Informa<br>Davis-Bacon Certification Re |                                                                                        | ion RTI Information V<br>User Accounts Update Pr | Vage Schedules        | Apprentices (11<br>aring Recruit |              | Related Actions  |
|                                                         |                                                                                        |                                                  |                       |                                  |              |                  |
|                                                         | Occupation                                                                             | Journeyworker Wage                               | Start Wage            | End Wage                         | Edit         | Disable/Delete   |
| Name<br>MACHINIST-2018                                  | Occupation<br>MACHINIST (Alternate Title: Precision Machinist)<br>(0296) V1 Time-Based | Journeyworker Wage<br>\$21.00                    | Start Wage<br>\$13.00 | End Wage<br>\$21.00              | Edit<br>Edit | Disable/Delete   |

Figure 34 - Update Wage Schedule

- B. On the "Related Actions" tab, select multiple or all Wage Schedules.
- C. Click "Next."

| ports     | 5 Documents Affirmative Actio | on Plan User | Accounts Update Program Datasharing                 | Recruit        | t Talent Related Actio        | ns                          |                  |      |       |
|-----------|-------------------------------|--------------|-----------------------------------------------------|----------------|-------------------------------|-----------------------------|------------------|------|-------|
|           | Select Wage Schedules         | s            | Enter New Values                                    |                |                               | Review Changes              | s                |      |       |
| Vage      | Schedule                      |              | Wage Schedule Type                                  |                | <b>Occupation Filter</b>      |                             |                  | Batc | h Siz |
|           |                               |              | Active                                              | -              | Choose One                    |                             | -                | 50   | •     |
|           | n For Wage Schedules by name  |              |                                                     |                | Choose an occupation to below | filter the list of Wage Sch | hedules          |      |       |
| vage      |                               |              |                                                     |                |                               |                             |                  |      |       |
| vage<br>V | Name                          | Occupati     | on                                                  | Jour           | neyworker Wage                | Start Wage                  | End W            | lage |       |
| _         | Name<br>MACHINIST-2018        |              | ST (Alternate Title: Precision Machinist) (0296) V1 | Jour<br>\$21.0 | , ,                           | Start Wage<br>\$13.00       | End W<br>\$21.00 |      |       |

Figure 35 - Related Actions Tab

- D. Complete optional entries.
- E. Select Units for Wages from drop-down.
- F. Click "Review Bulk Update Request."

| ports Documents Affirmative Action | Plan User Accounts | Update Program Data    | sharing Recruit Tale | nt Related Activ | ons            |                             |
|------------------------------------|--------------------|------------------------|----------------------|------------------|----------------|-----------------------------|
| Select Wage Schedules              |                    | Enter New Va           | lues                 |                  | Review Ch      | anges                       |
| Bulk Update Wage Schedul           | e                  |                        |                      |                  |                |                             |
| elected Wage Schedules             | Ent                | ter the new updated wa | ge schedule values.  |                  |                |                             |
| Name                               |                    | Journeyworker<br>Wage  | Start Wage           | End Wage         | Wage Unit      | Active Appr Count           |
| MACHINIST-2018                     |                    | \$21.00                | \$13.00              | \$21.00          | Hourly         | 3                           |
| TOOL AND DIE MAKER-2018            |                    | \$21.00                | \$13.00              | \$21.00          | Hourly         | 8                           |
| Journeyworker Wage                 | Start Wage         | D En                   | d Wage               |                  | Units for Wage | s*                          |
| \$                                 |                    |                        |                      |                  | Choose the V   | Nage Units                  |
|                                    |                    |                        |                      |                  | Apply this up  | date to all active apprenti |

Figure 36 - Bulk Update Wage Request

#### G. Click "Submit Bulk Update Request."

| orts Docu          | gram Information Contact<br>ments Affirmative Action P | Information Occupation Information<br>lan User Accounts Update Progra |                       | Vage Schedules Apprention |                         |  |
|--------------------|--------------------------------------------------------|-----------------------------------------------------------------------|-----------------------|---------------------------|-------------------------|--|
|                    | Select Wage Schedules                                  | E                                                                     | nter New Values       |                           | Review Changes          |  |
|                    |                                                        | · · · · · · · · · · · · · · · · · · ·                                 | ited wage schedules l | oelow.                    |                         |  |
| Nage Sch           | edule - MACHINIS                                       | Г-2018                                                                |                       |                           |                         |  |
| Current Wage       | e Schedule                                             |                                                                       | Updated Wag           | e Schedule                |                         |  |
| ourneyworker       | Wage                                                   |                                                                       | Journeyworker         | Wage                      |                         |  |
| 21.00              |                                                        |                                                                       | \$21.00               |                           |                         |  |
| tart Wage<br>13.00 |                                                        |                                                                       | Start Wage<br>\$13.00 |                           |                         |  |
| nd Wage            |                                                        |                                                                       | End Wage              |                           |                         |  |
| 21.00              |                                                        |                                                                       | \$21.00               |                           |                         |  |
| evels              |                                                        |                                                                       | Levels                |                           |                         |  |
| Duration           | Completion Wage                                        | % of Journeyworker Wage                                               | Duration              | Completion Wage           | % of Journeyworker Wage |  |
| 1000               | \$20.00                                                | 95.24%                                                                | 1000                  | \$20.00                   | 95.24%                  |  |
| 8000 Hours         | \$21.00                                                | 100%                                                                  | 8000 Hours            | \$21.00                   | 100%                    |  |
| Vage Sch           | edule - TOOL AND                                       | DIE MAKER-2018                                                        |                       |                           |                         |  |
| Current Wage       | e Schedule                                             |                                                                       | Updated Wag           | e Schedule                |                         |  |
| ourneyworker       | Wage                                                   |                                                                       | Journeyworker         | Wage                      |                         |  |
| 21.00              |                                                        |                                                                       | \$21.00               |                           |                         |  |
| tart Wage<br>13.00 |                                                        |                                                                       | Start Wage<br>\$13.00 |                           |                         |  |
| nd Wage            |                                                        |                                                                       | End Wage              |                           |                         |  |
| -                  |                                                        |                                                                       | \$21.00<br>Levels     |                           |                         |  |
| 21.00<br>evels     | Completion Wage                                        | % of Journeyworker Wage                                               | Duration              | Completion Wage           | % of Journeyworker Wage |  |
|                    |                                                        |                                                                       | 1000                  | \$13.00                   | 61.9%                   |  |
| evels              | \$13.00                                                | 61.9%                                                                 | 1000                  | \$13.00                   | 61.9%                   |  |

Figure 37 - Submit Bulk Update Request

# 4.6 Program Apprentices

Apprenticeship programs enable employers to develop and apply industry standards to training programs for registered Apprentices. View, search, and edit Programs active Apprentices. Conduct a search using an Apprentice's full name, partial name, or Apprentice ID.

- A. Filter by "Apprentice Type" and "Occupation."
- B. View or edit an Apprentices' details by selecting the hyperlinked "Apprentice Numbers."
- C. Check marking the box before an Apprentice or group of Apprentices for bulk actions will activate the "Action" buttons available for the selected Apprentices.
- D. Upload a batch of new Apprentices using the "Apprentice Excel Upload" button.
- E. All search results can be downloaded as a .csv file using the "Generate Document" and "Choose Data Elements" section.

| Summ                              | nary Program Inf                                          | formation Contact Inform         | nation Occupation Information RTI                                                                                                    | Information          | Wage Schedules Apprent        | ices (315) Davis     | -Bacon Certification Re                   | ports           |  |  |
|-----------------------------------|-----------------------------------------------------------|----------------------------------|----------------------------------------------------------------------------------------------------|----------------------|-------------------------------|----------------------|-------------------------------------------|-----------------|--|--|
| Docur                             | ments Complian                                            | ce Affirmative Action Pla        | n User Accounts Update Program                                                                                                    | Employers            | Datasharing Recruit Tale      | ent Related Acti     | ons                                       |                 |  |  |
| Search Apprentice Type Occupation |                                                           |                                  |                                                                                                    |                      |                               |                      |                                           |                 |  |  |
| 2                                 | Type to search on Ap                                      | oprentice Data                   | Active                                                                                                    |                      | ▼ Select an O                 | ccupation            | •                                         | 250             |  |  |
| COMPL                             | ETE CANCEL TR                                             | ANSFER RE-INSTATE                | SPEND UPDATE GENERATE 671 GENER                                                                                                    | RATE ONLINE CEP      | RTIFICATE                     |                      |                                           |                 |  |  |
|                                   |                                                           |                                  |                                                                                                    |                      |                               |                      |                                           |                 |  |  |
| Active A                          | Apprentices<br>apprentice to enate<br>Apprentice          |                                  | litiple apprentices to perform batch transaction                                                                                                    |                      | Date Apprenticeship           | Registration         | Expected Completion                       |                 |  |  |
| Active A<br>Gelect an             | apprentice to enab                                        | buttons above. Select mu<br>Name | 1 Occupation                                                                                                    | ns.<br>Status        | Date Apprenticeship<br>Begins | Registration<br>Date |                                           | History         |  |  |
| elect an                          | Apprentice to enable                                      |                                  |                                                                                                    |                      |                               |                      | Expected Completion                       |                 |  |  |
| elect an                          | Apprentice to enable                                      | Name                             | Cccupation     ELECTRICIAN (Alternate Title: Interior                                                                                                    | Status               | Begins                        | Date                 | Expected Completion<br>Date               | History         |  |  |
| elect an                          | Apprentice to enal<br>Apprentice<br>Number<br>NJ07N014670 | Name<br>ABxxxxxxx, HAxxx         | Occupation           ELECTRICIAN (Alternate Title: Interior<br>Electrician) (0159) V1 Time-Based           TELECOMMUNICATIONS<br>TECHNICIAN (Alternate Title:<br>Broadband Technician) (0618) V1 | Status<br>Registered | 8/31/2007                     | Date<br>8/31/2007    | Expected Completion<br>Date<br>12/31/2024 | History<br>View |  |  |

Figure 38 - RAPIDS Program Apprentices

# 4.7 Davis-Bacon Certification

The Davis-Bacon certification is for construction related Apprenticeship occupations. It certifies the Apprentice was enrolled in the Apprenticeship

- A. Use the "Renew" link to automatically update the date of a previous Davis-Bacon Certification using today's date.
- B. To request a new Davis-Bacon Certification, click "Request a New Davis-Bacon Certification."
- C. View the document by selecting the "View Document" hyperlink.
- D. View Apprentices by selecting hyperlinked "Apprentice Number."

| AMERICAN AUTOMATIC SPRINKLER - 2016-TX-281 |                                     |                                             |                                                                           |          |                  |     |                   |                       |  |  |
|--------------------------------------------|-------------------------------------|---------------------------------------------|---------------------------------------------------------------------------|----------|------------------|-----|-------------------|-----------------------|--|--|
| Summary Prog                               | gram Information Co                 | ntact Information O                         | ccupation Information RTI Information Wag                                 | e Schedu | lles Apprentices | (3) | Davis-Bacon Certi | ification             |  |  |
| Reports Docur                              | ments User Accounts                 | Update Program                              | Datasharing Recruit Talent Related Action                                 | s        |                  |     |                   |                       |  |  |
| avis Bad                                   | con Certific                        | ation                                       |                                                                           |          |                  |     |                   |                       |  |  |
|                                            |                                     |                                             |                                                                           |          |                  |     |                   |                       |  |  |
| artification                               | Documente                           |                                             |                                                                           |          |                  |     |                   |                       |  |  |
|                                            | n Documents                         |                                             |                                                                           |          |                  |     |                   |                       |  |  |
| ertification Docur                         | ments                               | nents below. Use the 'Ren                   | ew' link to renew a previous Davis-Bacon Certification.                   |          |                  |     |                   |                       |  |  |
| rtification Docur<br>wnload your Davis     | ments                               | nents below. Use the 'Ren<br>Recipient Name | ew' link to renew a previous Davis-Bacon Certification. Recipient Address | ţ        | Requested Date   | ţ   | Expiration Date   | Renew                 |  |  |
| rtification Docur                          | ments<br>-Bacon Certification docum |                                             |                                                                           | ţ        | Requested Date   | ţ   | Expiration Date   | <b>Renew</b><br>Renew |  |  |

Figure 39 - Individual Davis-Bacon Certification

#### 4.7.1 Individual Davis – Bacon Certification

It can be accessed through the Program Sponsor view or on specific Apprentice pages.

- 1. Access Program Sponsor view or select a specific Apprentice.
- 2. Select the "Davis-Bacon Certification" tab on either page.
- 3. Select "Request a New Davis-Bacon Certification."

| <b>А</b><br>НОМЕ | STANDARDS BUILDER                                              | RAPIDS 2.0 - 🕥 🕥 Apprenticeship                                          |
|------------------|----------------------------------------------------------------|--------------------------------------------------------------------------|
| KLIMA            | N-TEST/COMPANY - IL004050003                                   | REQUEST A NEW DAVIS-BACON C                                              |
| Summary          | Program Information Contact Information Occupation Information | RTI Information Wage Schedules Apprentices (9) Davis-Bacon Certification |
| Reports          | Documents Compliance Affirmative Action Plan User Accounts     | Employers Datasharing Recruit Talent Related Actions                     |

Figure 40 - Request Individual Davis-Bacon Certification Program Sponsor View

| A<br>HOME | STANDA  | ♥ RDS BUILDER                  |             |           |       |                 | RAPIDS 2.0 - 🔘 🛞 Apprenticeship |
|-----------|---------|--------------------------------|-------------|-----------|-------|-----------------|---------------------------------|
| IL2022    | 0060    | 40 - Kliman, Suze              | e Test      |           |       |                 | REQUEST A NEW DAVIS-BACON C     |
| Summary   | History | Apprenticeship Agreement (671) | Davis-Bacon | Documents | Notes | Related Actions |                                 |

Figure 41 - Request Individual Davis-Bacon Certification Apprentice View

- 4. Enter Recipient details.
- 5. Select "Apprentices."
- 6. Review data and select "Generate Davis Bacon Document."

|              |               |            |                                                        | Download Document                                                      |                                                                                                    |                                                                                                    |
|--------------|---------------|------------|--------------------------------------------------------|------------------------------------------------------------------------|----------------------------------------------------------------------------------------------------|----------------------------------------------------------------------------------------------------|
|              |               |            |                                                        |                                                                        |                                                                                                    |                                                                                                    |
|              |               |            |                                                        |                                                                        |                                                                                                    |                                                                                                    |
|              |               |            |                                                        |                                                                        |                                                                                                    |                                                                                                    |
| mbia 2000    | 01            |            |                                                        |                                                                        |                                                                                                    |                                                                                                    |
|              |               |            |                                                        |                                                                        |                                                                                                    |                                                                                                    |
| st t<br>me t | First<br>Name | Status     | Occupation                                             | Date Apprenticehip<br>Began                                            | Date<br>Cancelled                                                                                                    | Date<br>Completed                                                                                                    |
| man          | Suze          | Registered | MOLD MAKER, DIE-CAST & PLASTIC<br>(0116 V1) Time-Based | 9/15/2022                                                              |                                                                                                    |                                                                                                    |
|              |               |            |                                                        |                                                                        |                                                                                                    |                                                                                                    |
| 5            | it 1<br>me    | me Name    | it First Name Status                                   | ht me t First Name Status Occupation<br>MOLD MAKER, DIE-CAST & PLASTIC | It     First<br>Name     Status     Occupation     Date Apprenticehip<br>Began       nan     Suze     Registered     MOLD MAKER, DIE-CAST & PLASTIC     9/15/2022 | It me     First Name     Status     Occupation     Date Apprenticehip Began     Date Cancelled       man     Suze     Registered     MOLD MAKER, DIE-CAST & PLASTIC     9/15/2022 |

Figure 42 - Individual Davis-Bacon Certification Review

#### 7. Select Download the PDF Icon to download the PDF version of Davis-Bacon Certification.

| Request a New                    | Davis-Bacon Ce                                                              | rtification                                                                           |                                    |
|----------------------------------|-----------------------------------------------------------------------------|---------------------------------------------------------------------------------------|------------------------------------|
| Recipient D                      | etails                                                                      | Review Data                                                                           | Download Document                  |
| <b>Download Documer</b>          | nt                                                                          |                                                                                       |                                    |
| <b>Davis Bacon Certification</b> |                                                                             |                                                                                       |                                    |
| Davis Bacon PDF - IL004050003 0  | 9152022_1439 3632743.pdf                                                    |                                                                                       |                                    |
| 9/15/2022 2:39 PM EDT            |                                                                             |                                                                                       |                                    |
| <b>≡</b> јА0ЕСQMCMgGBC8kiH       | LYB0ocBzlo5b27F3iGQeMElU6                                                   | /1   - 100% +   🗄 \delta                                                              | t a                                |
|                                  |                                                                             | MENT OF LABOR - OFFICE OF APPRI<br>APPRENTICESHIP CERTIFICATION                       | ENTICESHIP                         |
|                                  | Suze Kliman<br>800 Wallaby Way<br>Washington , DC 20001                     |                                                                                       |                                    |
|                                  | The following individuals are apprer<br>Apprenticeship, under the sponsorsh | tices registered with the U.S. Department of<br>ip of program IL004050003 - KLIMAN-TI | f Labor, Office of<br>EST/COMPANY: |

Figure 43 - Individual Davis-Bacon Certification Download

#### 4.7.2 Bulk Davis-Bacon Certification

It can be accessed through the Program Sponsor view.

- 1. Access Program Sponsor view.
- 2. Select the "Davis-Bacon Certification" tab.
- 3. Select "Request a New Davis-Bacon Certification."

|           | STANDARDS BUILDER                                              | RAPIDS 2.0 - 🌘 🛞 Apprenticeship                                          |
|-----------|----------------------------------------------------------------|--------------------------------------------------------------------------|
| KLIMA     | N-TEST/COMPANY - IL004050003                                   | REQUEST A NEW DAVIS-BACON C                                              |
| Summary   | Program Information Contact Information Occupation Information | RTI Information Wage Schedules Apprentices (9) Davis-Bacon Certification |
| Reports D | Documents Compliance Affirmative Action Plan User Accounts E   | Employers Datasharing Recruit Talent Related Actions                     |

Figure 44 - Request Bulk Davis-Bacon Certification Program Sponsor View

- 4. Enter Recipient details.
- 5. Select all or several Apprentices.
- 6. Select "Add Selected Apprentices" and "Next."

| Recipient Details Select Apprentices Review Data Download Document Select Apprentices |                                   |            |                                                        |            |           |                           |              |     |     |        |  |
|---------------------------------------------------------------------------------------|-----------------------------------|------------|--------------------------------------------------------|------------|-----------|---------------------------|--------------|-----|-----|--------|--|
| earch                                                                                 | .c Apprentio                      | Les        |                                                        |            |           | Apprentice Type           |              |     |     | h Size |  |
| Type to search on Apprentice Data                                                     |                                   |            |                                                        |            |           |                           |              |     | 50  |        |  |
| pprent                                                                                | tice                              |            |                                                        |            |           | Selected Davis Bacon Ap   | prentices    |     |     |        |  |
| <b>t</b>                                                                              | Apprentice                        | Status     | Occupation                                             | Start Date | Exit Date | Apprentice Number         | Status       | Nan | ne  |        |  |
|                                                                                       | IL2022005346<br>Aaron, Hank       | Registered | CUTTER, MACHINE 1 (0613 V1) Time-Based                 | 1/1/2020   |           | No iter                   | ms available |     |     |        |  |
| ✓                                                                                     | IL2022005813<br>Doe, Jane         | Registered | CUTTER, MACHINE 1 (0613 V1) Time-Based                 | 7/18/2022  |           |                           |              |     |     |        |  |
| <b>.</b> к                                                                            | IL2022006040<br>Kliman, Suze Test | Registered | MOLD MAKER, DIE-CAST & PLASTIC (0116<br>V1) Time-Based | 9/15/2022  |           | Remove All Selected Appre | entices      |     |     |        |  |
| ~                                                                                     | DC2022000004<br>Lauper, Cindy     | Registered | MOLD MAKER, DIE-CAST & PLASTIC (0116<br>V1) Time-Based | 3/28/2022  |           |                           |              |     | NEX | ст     |  |
|                                                                                       | IL2022005344<br>Ruth, Babe        | Registered | CUTTER, MACHINE 1 (0613 V1) Time-Based                 | 1/1/2020   |           |                           |              |     |     |        |  |

Figure 45 - Bulk Davis-Bacon Certification – Apprentice

7. Review data and select "Generate Davis Bacon Document."

| Recipient                                 | Details        |               | Select Ap  | prentices R                                            | eview Data                  | Download Document |                   |  |
|-------------------------------------------|----------------|---------------|------------|--------------------------------------------------------|-----------------------------|-------------------|-------------------|--|
| eview Data                                |                |               |            |                                                        |                             |                   |                   |  |
| ecipient                                  |                |               |            |                                                        |                             |                   |                   |  |
| ill Nye                                   |                |               |            |                                                        |                             |                   |                   |  |
| 00 Wallaby Way<br>Vashington, District Of | Columbia 2000  | 01            |            |                                                        |                             |                   |                   |  |
| pprentice                                 |                |               |            |                                                        |                             |                   |                   |  |
| Apprentice<br>Number                      | Last †<br>Name | First<br>Name | Status     | Occupation                                             | Date Apprenticehip<br>Began | Date<br>Cancelled | Date<br>Completed |  |
| IL2022005813                              | Doe            | Jane          | Registered | CUTTER, MACHINE 1 (0613 V1) Time-<br>Based             | 7/18/2022                   |                   |                   |  |
| IL2022006040                              | Kliman         | Suze          | Registered | MOLD MAKER, DIE-CAST & PLASTIC<br>(0116 V1) Time-Based | 9/15/2022                   |                   |                   |  |
| DC2022000004                              | Lauper         | Cindy         | Registered | MOLD MAKER, DIE-CAST & PLASTIC<br>(0116 V1) Time-Based | 3/28/2022                   |                   |                   |  |

Figure 46 - Bulk Davis-Bacon Certification – Review

8. Select Download PDF Icon to download PDF version of the Bulk Davis-Bacon Certifications

| Request a New Davis-Bacon Cer                                                | rtification                                                                                 |                            |
|------------------------------------------------------------------------------|---------------------------------------------------------------------------------------------|----------------------------|
| Recipient Details                                                            | Review Data                                                                                 | Download Document          |
| Download Document                                                            |                                                                                             |                            |
| Davis Bacon Certification                                                    |                                                                                             |                            |
| Davis Bacon PDF - IL004050003 09152022_1439 3632743.pdf                      |                                                                                             |                            |
| 9/15/2022 2:39 PM EDT                                                        |                                                                                             |                            |
| ≡ jA0ECQMCMgGBC8kiHLYB0ocBzlo5b27F3iGQeMElU6 1                               | /1   - 100% +   🗄 🚸                                                                         | <b>±</b> ē :               |
|                                                                              | MENT OF LABOR - OFFICE OF APPRENT<br>APPRENTICESHIP CERTIFICATION                           | ТСЕЅНІР                    |
| Suze Kliman<br>800 Wallaby Way<br>Washington , DC 20001                      |                                                                                             |                            |
| The following individuals are appren<br>Apprenticeship, under the sponsorshi | tices registered with the U.S. Department of Lab<br>p of program IL004050003 - KLIMAN-TEST/ | bor, Office of<br>COMPANY: |

Figure 47 - Individual Davis-Bacon Certification Download

# 4.8 Reports

Go to the Program Reports and select a Report Type.

| Summary Program Information                                                                                                    |                       |           | 0003                    | mation Wage So | thedules       |
|----------------------------------------------------------------------------------------------------|-----------------------|-----------|-------------------------|----------------|----------------|
| Apprentices (9) Davis-Bacon Ce                                                                                                    | rtification Reports   | Documents | Affirmative Action Plan | User Accounts  | Update Program |
| Employers Datasharing Rec                                                                                                    | ruit Talent Related / | Actions   |                         |                |                |
| Reports                                                                                                    |                       |           |                         |                |                |
| eport Types 😮                                                                                                    | 1                     |           |                         |                |                |
| pprentice Status Report & History                                                                                                    |                       |           |                         |                |                |
| rogram Apprenticeship 2000                                                                                                    |                       |           |                         |                |                |
| pprentice Summary                                                                                                    |                       |           |                         |                |                |
| and an and the state of the state of the sta |                       |           |                         |                |                |
| rogram Status                                                                                                    |                       |           |                         |                |                |

Figure 48 - RAPIDS Reports

- A. Choose Status.
- B. Enter "Begin Date" and "End Date."
- C. Decide whether to "Include last 4 digits of SSN."
- D. Click to "View Report."
- E. Click to "View All Reports."

| Program History Review Reports Documents                                                          | Update Program Datasharing Recruit Talent Notes                                                                                                    | Related Actions                                                                                                    |
|---------------------------------------------------------------------------------------------------|----------------------------------------------------------------------------------------------------|----------------------------------------------------------------------------------------------------|
| Apprentice Status Report & History<br>U.S. Department of Labor - Office of Apprenticeship         |                                                                                                    |                                                                                                    |
| <b>Program</b> 2016-TX-281                                                                        | Program Mar 10, 2017<br>Registration Date<br>Program Provisional Registered<br>Status                                                                                                    |                                                                                                    |
| Status     Active Apprentice (Includes Suspended)     Inactive Apprentice     Active and Inactive | Begin Date         Imm/dd/yyyy       Imm         Filter on Apprentices Start Date on or after this date.         End Date         Imm/dd/yyyy       Imm         Filter on Apprentices Start Date on or before this date. | <ul> <li>Include last 4 digits of SSN?</li> <li>Yes</li> <li>No</li> <li>Include the last for digits of the apprentices's Social Security Number</li> </ul> |
| VIEW ALL REPORTS                                                                                  |                                                                                                    | VIEW REPORT                                                                                                    |

Figure 49 - Apprentice Status Report & History

# 4.9 Documents

Program uploaded documents are located under the Documents tab.

- A. Use the "Upload Program Documents" button to upload a complete set of Program Standards Documents if your Program Standards were not previously created using the Standards Builder tool.
- B. Download the Certificate of Registration, which is automatically generated by the system at the time your Program is registered by selecting "Certificate of Registration."
- C. View Uploaded Program documents.
- D. Click the "X" to Delete documents.

**NOTE:** All generated Bulk Certificates are placed under the "Documents" tab. <u>Refer to 5.8.3.2 Bulk</u> <u>Completion Certification</u>.

| Summary Program Information Co<br>Affirmative Action Plan User Accounts                                              | ontact Information Occupation Ir<br>s Update Program Datasharin |                                            |                                    | n Certification Reports | Documents |
|----------------------------------------------------------------------------------------------------|-----------------------------------------------------------------|--------------------------------------------|------------------------------------|-------------------------|-----------|
| Program Documents                                                                                                    |                                                                 |                                            |                                    |                         |           |
|                                                                                                    |                                                                 |                                            |                                    |                         |           |
| Certificate of Registration B                                                                                        | elated action button to upload a con                            | nplete set of Standards Docume             | nts to this program.               |                         |           |
| Certificate of Registration<br>Use the 'Upload Standards Document' n<br>Program Standards Documents<br>Document Name | elated action button to upload a con<br>Type                    | nplete set of Standards Docume<br>Comments | nts to this program.<br>Created Da | e Delete                | •         |

Figure 50 - Upload Program Documents

# 4.10 Affirmative Action Plan

**NOTE**: An Affirmative Action Plan (AAP) is required if your program employs (5 or more) Apprentices; otherwise, it is optional.

Choose to use the AAP Builder or upload your own. Program Sponsors can view and download current and previous AAPs. An AAP should cover Apprentices, including the use of goals for underrepresented groups, that currently meet the requirements of either: (a) Executive Order 11246 and section 503 of the Rehabilitation Act; or (b) title VII of the Civil Rights Act of 1964.

|                                                                                                    | RAPIDS 2.0 - 🛞 Apprenticeship                                                                                                    |
|----------------------------------------------------------------------------------------------------|----------------------------------------------------------------------------------------------------|
| IBEW Local 102, JATC - NJ003690005                                                                                                    |                                                                                                    |
| Summary Program Information Contact Information Occupation Infor<br>Davis-Bacon Certification Reports Documents Compliance Affirma<br>Datasharing Recruit Talent Related Actions           | mation RTI Information Wage Schedules Apprentices (315)<br>t <mark>ive Action Plan</mark> User Accounts Update Program Employers                                                                                                    |
| Affirmative Action Plan (AAP)                                                                                                    |                                                                                                    |
| AAP Required. An AAP is required because your program employs more than                                                                                                    | n 4 apprentices.                                                                                                    |
| Hi Wally, welcome                                                                                                    | to the AAP builder                                                                                                    |
| You can choose to use the AAP Builder to create                                                                                                    | e your Affirmative Action Plan, or upload your own                                                                                                    |
| Use the AAP Builder<br>The AAP builder provides a strealined<br>process for conducting utilization<br>analysis and utilizes the most<br>accurate, up-to-date national<br>demographic data. | Upload your own AAP covering<br>apprentices, including the use of<br>goals for underrepresented groups,<br>that currently meets the<br>requirements of either: (a) Executive<br>Order 11246 and section 503 of the<br>Rehabilitation Act; or (b) tile VII of<br>the Civil Rights Act of 1964) |
| > Previous Affirmative Action Plans                                                                                                    |                                                                                                    |

Figure 51 - Affirmative Action Plan

This tool provides a streamlined process of conducting utilization analysis by leveraging the most accurate, up-to-date national demographic data.

Detailed Utilization Analysis data will be obtained by using the Census Data Aggregates. After completing the AAP, the designated Sponsor contact will use DocuSign to digitally sign their approved AAP.

**NOTE**: If the AAP was sent to the wrong recipient for signature, do not decline the DocuSign, just let your ATR know, and they will update the signer. Uploaded AAPs will not go through the DocuSign process, so they need to be signed by Sponsor and Registration Agency prior to being uploaded.

# 4.11 User Accounts

#### 4.11.1 Add New User Account

- 1. Select "User Accounts."
- 2. Select "Add New User Account."

| HOME                       | STANDARDS BUILDER                                            |                                                         | RAF       | PIDS 2.0 + 🌘 🛞 Apprenticeship                          |
|----------------------------|--------------------------------------------------------------|---------------------------------------------------------|-----------|--------------------------------------------------------|
| KLIMA                      | N-TEST/COMPANY - IL00405                                     | 50003                                                   |           |                                                        |
| Summary<br>Reports         |                                                              | tion Information RTI Informa<br>Jser Accounts Employers |           | tices (8) Davis-Bacon Certification<br>Related Actions |
| User Ac                    | counts                                                       |                                                         |           |                                                        |
| ACTIVATE                   | REMOVE FROM PROGRAM UPDATE                                   |                                                         |           | ADD NEW USER ACCOUNT                                   |
| Users                      |                                                              |                                                         |           |                                                        |
| Userr                      | hame                                                         | Name                                                    | User Type | Status                                                 |
| oa.us                      | er.email@gmail.com                                           | Account, Test                                           | Deactive  | Deactivated                                            |
| Need Help?<br>Contact Appr | enticeship.IThelp@dol.gov for help setting up user accounts. |                                                         |           | (FK)                                                   |

Figure 52 - Program User

- 3. Enter user's First Name, Last Name, and Email Address.
- 4. Select "Add New User Account."
- 5. The Sponsor will be sent an email with the instructions on how to set up their Login.gov account. They can also review the Login.gov Account Creation section of this User Guide.
- 6. Once the Login.gov account is established, they will be able to log into RAPIDS.

#### 4.11.2 Update User Account

- 1. Select the "User Accounts" tab.
- 2. Checkmark an active user account.
- 3. Select "Update."

|                                                                                  | ( - IL004050003 |                                                              |                               |
|----------------------------------------------------------------------------------|-----------------|--------------------------------------------------------------|-------------------------------|
| Summary Program Information Contact Info<br>Reports Documents Compliance Affirma |                 | Wage Schedules Apprentices<br>asharing Recruit Talent Relate | (8) Davis-Bacon Certification |
| Jser Accounts                                                                    |                 |                                                              |                               |
|                                                                                  |                 |                                                              |                               |
| ACTIVATE REMOVE FROM PROGRAM UPDAT                                               | Έ               |                                                              | ADD NEW USER ACCOUNT          |
|                                                                                  | E               |                                                              | ADD NEW USER ACCOUNT          |
|                                                                                  | E<br>Name       | User Type                                                    | ADD NEW USER ACCOUNT          |
| Jsers Username                                                                   |                 | User Type<br>Sponsor                                         |                               |
| Jsers<br>Username                                                                | Name            |                                                              | Status                        |

- ngure 55 Opulle Oser Account
- 4. Enter updated User information.
- a. If an email address needs to be changed, a new RAPIDS User Account must be created.5. Select "Save." The system will display a confirmation that the "User was Updated Successfully."

# 4.12 Program Employers

Program Sponsors can grant Employer-level access to a RAPIDS program to allow an employer direct access to the system to register and manage their Apprentices within a given program. Use the filtering tool to View, Edit, Delete, or Disable Employers. The following sections walk through the necessary steps to create the Employer.

#### 4.12.1 Add Employer

- 1. Log in as a Sponsor.
- 2. Select a "Program."
- 3. Select the "Employer" tab.
- 4. Use the drop-down to change the "Status".
- 5. Select "Add Employer."

**QUICK TIP**: Search on Existing Employers to control duplicate entries. Select "Employer Excel Upload" to upload Bulk Employers.

|        |                              | DARDS BUILDER                                      |                                                                                                    | RAPIDS 2.0 + 🌘 🕥 Apprenticeship                                                           |
|--------|------------------------------|----------------------------------------------------|----------------------------------------------------------------------------------------------------|-------------------------------------------------------------------------------------------|
| KL     | IMAN-T                       | EST/COMPAN                                         | Y - IL004050003                                                                                              | ADD EMPLOYER EXCEL UPLOAD                                                                 |
|        | mmary Progra<br>ports Docume | m Information Contact Inf<br>nts Compliance Affirm | ormation Occupation Information RTI Information Wag<br>ative Action Plan User Accounts Employers Datasharing | e Schedules Apprentices (8) Davis-Bacon Certification<br>; Recruit Talent Related Actions |
| Home   | e > Programs > IL            | 004050003 > Employers                              |                                                                                                    |                                                                                           |
| Empl   | oyer Search                  |                                                    |                                                                                                    | Status                                                                                    |
| Sear   | rch on the Employ            | ers associated with this Progra                    | 7)                                                                                                    | Active                                                                                    |
| ¢: Cli | ck to create a CSV           | Document                                           |                                                                                                    |                                                                                           |
| DIS    | ABLE DELETE                  |                                                    |                                                                                                    |                                                                                           |
| Empl   | loyers                       |                                                    |                                                                                                    |                                                                                           |
|        | Name                         | Employer Number                                    | Address                                                                                                    | Employer Acceptance Agreement(s)                                                          |
|        | Test Kliman                  | IL004050003-28623                                  | 308 West State Street, Suite 403 Rockford, Illinois 61101                                                    | 2045186-#5 Appendix D.1 - Employer Participation<br>Agreement Book.docx                   |
|        |                              |                                                    |                                                                                                    | (Fig                                                                                      |

Figure 54 - Add Employer

6. Enter fields for Employer Information on the "Related Actions" tab (\* = required).

7. Select "Save Progress" and "Next."

| HOME    | STANDARDS BUILDER                                    |                     | RJ                                                                      | APIDS 2.0 - 🌘 🛞 Apprenticeship                            |
|---------|------------------------------------------------------|---------------------|-------------------------------------------------------------------------|-----------------------------------------------------------|
| KLIMAN  | N-TEST/COMPAN                                        | IY - IL004050003    |                                                                         |                                                           |
| · · · · |                                                      |                     | TI Information Wage Schedules App<br>ployers Datasharing Recruit Talent | rentices (8) Davis-Bacon Certification<br>Related Actions |
|         | Program Employ                                       |                     |                                                                         |                                                           |
| 1       | Employer Information                                 | Contact Information | User Accounts                                                           | Confirmation                                              |
| Employ  | er Information                                       |                     |                                                                         |                                                           |
| Program | m Sponsor IL004050003 - KLIMAN                       | TEST/COMPANY        |                                                                         |                                                           |
| * Emplo | oyer Name Peter Piper                                |                     |                                                                         |                                                           |
| -       | Q Sear                                               | and and for a first | and the second                                                          | A ga gandarin                                             |
| A       | Employer UPLOAD C Orop fi<br>ccceptance<br>agreement | les here            |                                                                         |                                                           |
| CANCEL  |                                                      |                     |                                                                         | SAVE PROGRESS NEXT                                        |

Figure 55 - New Employer Information

- 8. If you want to add the Employer's Contact Details, select "Yes," and enter Employer's Contact Information (\* = required).
- 9. Select "Save Contact."
- 10. Select "Save Progress."

**QUICK TIP**: The Added Employer is assigned a unique number system, after the Program Sponsors Number.

| HOME STANDARD                           |                                                                                                    |             | RAPIDS 2.0 <del>-</del>                                      | · 🌔 🛞 Apprenticeship      |
|-----------------------------------------|----------------------------------------------------------------------------------------------------|-------------|--------------------------------------------------------------|---------------------------|
| KLIMAN-TES                              | T/COMPANY - IL004050003                                                                                |             |                                                              |                           |
| Summary Program In<br>Reports Documents | formation Contact Information Occupation Informati<br>Compliance Affirmative Action Plan User Accounts |             | e Schedules Apprentices (8)<br>Recruit Talent Related Action | Davis-Bacon Certification |
|                                         | am Employer<br>nation below to add the employer to your program.                                       |             |                                                              |                           |
| Employer In<br>Contact                  | formation Contact Information                                                                          | User Acco   | unts                                                         | Confirmation              |
| Enter Employer<br>Contact Details?      | Yes No<br>Choose Yes to enter the Employer contact details                                             |             |                                                              |                           |
| * First Name                            | Peter                                                                                                  | * Last Name | Piper                                                        |                           |
|                                         | Same as Employer's Address                                                                             |             |                                                              |                           |
| * Address                               | 4141                                                                                                   |             |                                                              |                           |
| * City                                  | Sandy Oaks                                                                                             | * State     | DC-National Office                                           | •                         |
| * Zip                                   | 20001                                                                                                  |             |                                                              |                           |
| * Email                                 | peterpiper@gmail.com                                                                                   |             |                                                              |                           |
| Telephone                               | (123) 456-7890                                                                                         | Extension   |                                                              |                           |
|                                         |                                                                                                    |             |                                                              |                           |
| CANCEL PREVIOUS                         | 3                                                                                                    |             |                                                              | SAVE PROGRESS NEXT        |

Figure 56 - New Employer Contact Information

11. If you want to provide access to the RAPIDS system for an Employer, select "Yes."

12. Check User(s) to grant access and select "Save Progress."

**NOTE**: New Users will automatically receive a welcome email with detailed information on how to log in to RAPIDS using Login.gov.

| HOME                 | STANDARDS BUILDER                                             |                                       |                                                                          | RAPIDS 2.0 - 🌔 🛞 Apprenticeshij                   |
|----------------------|---------------------------------------------------------------|---------------------------------------|--------------------------------------------------------------------------|---------------------------------------------------|
| LIMA                 | N-TEST/COMPAN                                                 | Y - IL004050003                       |                                                                          |                                                   |
| Summary<br>Reports ( | Program Information Contact In<br>Documents Compliance Affirm |                                       | RTI Information Wage Schedules Ag<br>mployers Datasharing Recruit Talent | oprentices (8) Davis-Bacon Certification          |
|                      | Program Employe                                               |                                       |                                                                          |                                                   |
|                      | Employer Information                                          | Contact Information                   | User Accounts                                                            | Confirmation                                      |
| User A               | ccounts                                                       |                                       |                                                                          |                                                   |
| Do you wa            |                                                               | for an employer to register and manag | e their apprentices?                                                     |                                                   |
| User Acco            |                                                               |                                       |                                                                          |                                                   |
| Select from          | the employer contacts below to add a us                       | ser account                           | Email                                                                    |                                                   |
| _                    | er Piper                                                      |                                       | peterpiper@gmail.com                                                     |                                                   |
|                      |                                                               |                                       |                                                                          |                                                   |
|                      |                                                               |                                       |                                                                          | 1 User Account will be created                    |
| CANCEL               | PREVIOUS                                                      |                                       |                                                                          | 1 User Account will be created SAVE PROGRESS NEXT |

Figure 57 - New Employer User Accounts

- 13. Confirm "Employer's Information."
- 14. Select "Save Progress" and "Save & Continue to Occupations."

#### 4.12.2 Occupation Selection

- 1. Select "Program Occupation" from the drop-down.
- 2. Click "Next."

| lomework Hangout Club, Inc 2016-IL-237-010496                 |                                                |                                                            |              |  |
|---------------------------------------------------------------|------------------------------------------------|------------------------------------------------------------|--------------|--|
| mmary Apprentices Occupations Wage Schedules RT               | Information Contacts User Accounts Reports Doc | uments Review Related Actions                              |              |  |
| Program Sponsor 2016-IL-237<br>Homework Hangout Club, Inc.    |                                                | Employer 2016-IL-237-010496<br>Homework Hangout Club, Inc. |              |  |
| Occupation Selection                                          |                                                |                                                            |              |  |
| Occupation Selection                                          | RTI Providers                                  | Wage Schedules                                             | Confirmation |  |
| Program Occupations *                                         |                                                |                                                            |              |  |
| Select an Occupation                                          |                                                |                                                            |              |  |
| Select an Occupation                                          |                                                |                                                            |              |  |
| BUILDING MAINTENANCE REPAIRER (Ex. Title: Maintenance Repaire | r, Building) (0310HYV1) Hybrid 4000 Hours      |                                                            |              |  |
| GENERAL INSURANCE ASSOCIATE (2040HYV1) Hybrid 3000 Hours      |                                                |                                                            |              |  |

Figure 58 - Occupation Selection

- 3. Select "RTI Provider Selection."
- 4. Click "Next."

| Program Sponsor      | IL004050003<br>KLIMAN-TEST/COMPANY |                    | Employer IL004050003-28623<br>Test Kliman |              |
|----------------------|------------------------------------|--------------------|-------------------------------------------|--------------|
| <b>RTI Providers</b> | - TRUCK DRIVER, H                  | EAVY (0980HYV2) Hy | brid                                      |              |
| Occupatio            | n Selection                        | RTI Providers      | Wage Schedules                            | Confirmation |
| RTI Provider Se      | election *                         |                    |                                           |              |
|                      | INICAL COLLEGE/SPONSOR             |                    |                                           | •            |
| CANCEL PREVIOU       | JS                                 |                    |                                           | NEXT         |

Figure 59 - RTI Provider Selection

- 5. Select from the available "Wage Schedules" or "Add New Wage Schedule."
- 6. Click "Next."

| Program Sponsor | IL004050003<br>KLIMAN-TEST/COMPANY |                               | Employer IL004050003-28623<br>Test Kliman |                          |
|-----------------|------------------------------------|-------------------------------|-------------------------------------------|--------------------------|
| Wage Schedu     | iles - TRUCK DRIVI                 | ER, HEAVY (0980HYV2)          | Hybrid                                    |                          |
| Occupatio       | on Selection                       | RTI Providers                 | Wage Schedules                            | Confirmation             |
| Available Wag   | -                                  | ge schedules or add a new one |                                           |                          |
| Schedule        | s Name                             |                               | Description                               | Preview                  |
|                 | Truck Driver                       |                               |                                           | ۲                        |
|                 | Add New Wage Schedu                | e                             |                                           |                          |
|                 |                                    | _                             |                                           | 1 Wage Schedule Selected |
| CANCEL PREVIO   | US                                 |                               |                                           | NEXT                     |

Figure 60 - Wage Schedule Selection

- 7. Review selected information.
- 8. Either select "Save & Exit" or "Save & Select Another Occupation."

| Program Sponsor                                            | IL004050003<br>KLIMAN-TEST/COMPANY |                       | Employer IL004050003-28623<br>Test Kliman |                                  |
|------------------------------------------------------------|------------------------------------|-----------------------|-------------------------------------------|----------------------------------|
| Occupation (                                               | Confirmation - TR                  | JCK DRIVER, HEAVY (09 | 80HYV2) Hybrid                            |                                  |
| Occupatio                                                  | on Selection                       | RTI Providers         | Wage Schedules                            | Confirmation                     |
| RUCK DRIVER, H                                             | IEAVY (0980HYV2) Hybr              | id                    |                                           |                                  |
| TRIDENT TECHNI         Wage Schedules         Truck Driver | CAL COLLEGE/SPONSOR                |                       |                                           |                                  |
| CANCEL PREVIO                                              | US                                 |                       | SAVE & EXIT                               | SAVE & SELECT ANOTHER OCCUPATION |

Figure 61 - Review Occupation Selection

#### 4.12.3 Employer Excel Upload

The Employers Upload Template is program specific and will contain the selected program information. It will need to be downloaded from each program to ensure Employers are associated with the correct program.

- 1. Select a "Registered Program Number."
- 2. Select the "Employers" tab.
- 3. Select "Employer Excel Upload."

|      | Me STA                         | NDARDS BUILDER                                         |                                                                                                    | RAPIDS 2.0 - 🌘 🕥 Apprenticeship                                                           |
|------|--------------------------------|--------------------------------------------------------|----------------------------------------------------------------------------------------------------|-------------------------------------------------------------------------------------------|
| KL   | IMAN-1                         | EST/COMPAN                                             | Y - IL004050003                                                                                              | ADD EMPLOYER EMPLOYER EXCEL UPLOAD                                                        |
|      | nmary Prog<br>ports Docun      | ram Information Contact Inf<br>nents Compliance Affirm | ormation Occupation Information RTI Information Wag<br>ative Action Plan User Accounts Employers Datasharing | e Schedules Apprentices (8) Davis-Bacon Certification<br>; Recruit Talent Related Actions |
| Home | e > Programs >                 | L004050003 > Employers                                 |                                                                                                    |                                                                                           |
| Empl | oyer Search                    |                                                        |                                                                                                    | Status                                                                                    |
| Seal | rch on the Emplo               | oyers associated with this Program                     | n                                                                                                    | Active -                                                                                  |
| DIS  | ck to create a C<br>ABLE DELET | 1                                                      |                                                                                                    |                                                                                           |
|      | Name                           | Employer Number                                        | Address                                                                                                    | Employer Acceptance Agreement(s)                                                          |
|      | Test Kliman                    | IL004050003-28623                                      | 308 West State Street, Suite 403 Rockford, Illinois 61101                                                    | 2045186-#5 Appendix D.1 - Employer Participation<br>Agreement Book.docx                   |
|      |                                |                                                        |                                                                                                    | (K)                                                                                       |

Figure 62 - Employer Excel Upload

- 4. Click to download the "Generate RAPIDS Apprentice Template."
- 5. Update the template with your Apprentice data (Headers must remain the same).
- 6. Check the Data Dictionary on the provided template to ensure the correct values are entered.
- 7. Select "Upload."
- 8. In the "Save as Type" drop-down, change to "Excel Workbook."
- 9. Click "Save" and "Submit."

| KLIMAN-TEST/COMPANY - Upload Employ                                                                                                    | ver Data                                                                |        |
|----------------------------------------------------------------------------------------------------|-------------------------------------------------------------------------|--------|
| Instructions                                                                                                    |                                                                         |        |
| <ol> <li>Download the excel template using the link located on this page</li> <li>Update the template with your employer data. Note: Headers m</li> <li>Check the Data Dictionary on the provided template to ensure t</li> <li>Upload the excel file using the input field below and click the 'Su</li> </ol> | ust remain the same<br>he correct values are entered in the spreadsheet |        |
| Employers will only be added to Program Sponsor KLIMAN-TEST/CC                                                                                                    | MPANY                                                                   |        |
| Employer Upload Template                                                                                                    | Employer Data - Excel Upload *                                          |        |
| Employer Excel Upload -IL004050003                                                                                                    | UPLOAD                                                                  |        |
| CANCEL                                                                                                    |                                                                         | SUBMIT |

Figure 63 - Employer Excel Upload Submit

#### 4.12.4 Employer Dashboard

Employers are only able to view Employer-level data. Occupation, Wage Schedule, and RTI information is pulled from the Sponsor Record. Information is entered here first.

- A. Select "Employers" tab.
- B. Conduct "Employer Search."
- C. Change "Status."
- D. Create the "CSV Document."
- E. Click the hyperlinked "Employer Name."

| Homework Hangou                                                    | it Club, Inc 2                                    | 2016-IL-237                          | ADD EMPLOYER EMPLOYER EXCEL UP    |
|--------------------------------------------------------------------|---------------------------------------------------|--------------------------------------|-----------------------------------|
| Summary Program Information C<br>Davis-Bacon Certification Reports | Contact Information Occu<br>Documents User Accour | pation Information RTI Information   |                                   |
| Home > Programs > 2016-IL-237 > Employe Employer Search            | ers                                               |                                      | Status                            |
| Search on the Employers associated with ti                         | his Program                                       |                                      | Active                            |
| Click to create a CSV Document                                     |                                                   |                                      | Active                            |
| DISABLE DELETE                                                     |                                                   |                                      | Disabled                          |
| DISABLE                                                            |                                                   |                                      | Delete                            |
| Employers                                                          |                                                   |                                      | Incomplete (0)                    |
| Name                                                               | Employer Number                                   | Address                              | Em All                            |
| Homework Hangout Club, Inc.                                        | 2016-IL-237-010496                                | 249 S. Webster Decatur, Illinois 625 | 26 729870-729870-HHC 12152016.pdf |

Figure 64 - Employer Dashboard

Once an Employer is selected, the following options are available on the Employer Dashboard: Register an Apprentice, Search/Add Wage Schedules, Search/Update RTI Information, Add Contacts, Add User Account, and View Employer Information.

| Homework H<br>249 S. Webster Decatur, Illinois 6<br>& Apprentices   @ Occupatio | 2526                             |                         | 디 Providers   낸 Re | ports                       |                                                      |
|---------------------------------------------------------------------------------|----------------------------------|-------------------------|--------------------|-----------------------------|------------------------------------------------------|
| Actions                                                                         | Apprentice Info                  | rmation                 |                    |                             | Employer Information                                 |
| Aregister an Apprentice                                                         | Apprentice Search                |                         |                    |                             | Status Active                                        |
| - 0                                                                             | Search to filter Apprentice Data |                         |                    | 10 👻                        | Start Date 1/3/2017                                  |
| Navigation                                                                      |                                  |                         |                    |                             |                                                      |
| 0                                                                               | Number                           | Name                    | Status             | Expected<br>Completion Date | Occupations                                          |
| Q User Messages                                                                 |                                  | loxxxxx, Chxxxxxxx      |                    | completion bute             | All occupations available to the program sponsor are |
| Useful Links                                                                    | II 2019000283                    | JOXXXX, CHXXXXXX        | Registered         | 6/30/2021                   | available to this employer.                          |
| User Guides                                                                     | IL2019000284                     | Maxxxxx, Maxxxx<br>Diaz | Cancelled          | 10/5/2020                   | Employer Contact Information                         |
| and when                                                                        | and some sources                 | a designed and a        | endie              | and the state of the second | Add Context                                          |

Figure 65 - Employer Options

## 4.13 Program Data Sharing

- 1. Select "Datasharing."
- 2. Enter the contact details that will display on <a href="http://www.Apprenticeship.gov">http://www.Apprenticeship.gov</a> and be publicly available. OA routinely makes public information about the Sponsor, the location of the Program, and the Occupation(s) offered.
- 3. Select "Update DataSharing" to update Data Sharing information.

**NOTE:** It takes 24 hours for information to update on Apprentice.gov.

| KLIN        | IAN-TEST/COMPANY - IL                                                                     | 004050003                                                       | UPDATE DATASHARING                                       |
|-------------|-------------------------------------------------------------------------------------------|-----------------------------------------------------------------|----------------------------------------------------------|
| Summa       | ary Program Information Contact Information                                               | Occupation Information RTI Information Wage Schee               | lules Apprentices (8) Davis-Bacon Certification          |
| Report      | s Documents Compliance Affirmative Actio                                                  | n Plan User Accounts Employers Datasharing Re                   | cruit Talent Related Actions                             |
| Data        | Sharing                                                                                   |                                                                 |                                                          |
| Enter the   | contact details below that will display on Apprentices                                    | hip.gov                                                         |                                                          |
|             | claimer OA routinely makes public general informations of the program, and the occupation | on relating to Registered Apprenticeship programs. General info | rmation includes the name and contact information of the |
| spe         | sisor, the location of the program, and the occupation                                    | (b) offered.                                                    |                                                          |
| spo         | Contact Name                                                                              | Email                                                           | Telephone                                                |
|             |                                                                                           |                                                                 | Telephone                                                |
|             | Contact Name                                                                              | Email                                                           | Telephone                                                |
|             | Contact Name<br>RONDA KLIMAN                                                              | Email                                                           | Telephone                                                |
|             | Contact Name<br>RONDA KLIMAN                                                              | Email                                                           | Telephone                                                |
|             | Contact Name<br>RONDA KLIMAN<br>Website URL                                               | Email                                                           | Telephone                                                |
| •<br>•<br>• | Contact Name<br>RONDA KLIMAN<br>Website URL<br>Address *                                  | Email                                                           | Telephone                                                |

Figure 66 - Program Data Sharing

## 4.14 Recruit Talent

Attract and recruit a wider pool of qualified candidates by advertising and promoting your Apprenticeship job opportunity on <u>http://www.Apprenticeship.gov</u>

- 1. Select "Recruit Talent" tab.
- 2. Select the "Post New Job" and fill out the form to post your Apprenticeship job opening at Apprenticeship Job Finder on <u>www.apprenticeship.gov</u>

| AMERICAN A                                                   | UTOMA           | TIC SPRINI                            | KLER - 2016            | -TX-281                |                    |                        | POST NEW JOB                        |
|--------------------------------------------------------------|-----------------|---------------------------------------|------------------------|------------------------|--------------------|------------------------|-------------------------------------|
| Summary Program Inf                                          | ormation Cor    | tact Information C                    | Occupation Information | <b>RTI Information</b> | Wage Schedules     | Apprentices (3)        | Davis-Bacon Certification           |
| Reports Documents                                            | User Accounts   | Update Program                        | Datasharing Recrui     | t Talent Related A     | Actions            |                        |                                     |
| Apprenticeship J                                             | ob Entry        |                                       |                        |                        |                    |                        |                                     |
| Attract and recruit a wider p<br>to post your apprenticeship |                 | · · · · · · · · · · · · · · · · · · · |                        |                        | ortunity on Appren | ticeship.gov. Click tl | ne "Post New Job" fill out the form |
| ACTIVE                                                       |                 |                                       |                        | St                     | atus Any           |                        | -                                   |
| List of Job Entries                                          |                 |                                       |                        |                        |                    |                        |                                     |
| This grid displays Apprentices                               | nip Job entries |                                       |                        |                        |                    |                        |                                     |
| Job Posting ID                                               | Job Title       | O*NET Soc Code                        | Job Posting Da         | ate Job Ex             | piration Date      | Status                 | Number of Location                  |
|                                                              |                 |                                       |                        |                        |                    |                        |                                     |

Figure 67 - Recruit Talent

4.14.1 Apprenticeship Job Entry – Post-New Job

- 1. Enter the requested information that appears on the "Related Actions" tab.
- 2. Select "Submit" or use "Submit and Clone" to create a slightly different version of your job.

**NOTE:** Allow at least 24 hours for user to appear.

| AMERICAN AUTOMATIC SPRINKLER - 2016-TX-281 Summary Program Information Contact Information Occupation Information RTI Information Wage Schedules Apprentices (3) |
|----------------------------------------------------------------------------------------------------|
| Davis-Bacon Certification Reports Documents User Accounts Update Program Datasharing Recruit Talent Related Actions                                              |
| Apprenticeship Job Entry                                                                                                    |
| Job Information                                                                                                    |
| Job Title *                                                                                                    |
| O*NET SOC Code *                                                                                                    |
| Select a Code                                                                                                    |
| and the second second second second second second second second second second second second second second second                                                 |
|                                                                                                    |
| CANCEL SUBMIT AND CLONE                                                                                                    |

Figure 68 - Post New Job

## 4.15 Program Related Actions

Many of the actions you would perform from within the main navigation tabs are available on the Related Actions tab for easy access.

- A. Select the "Related Actions" tab on the Sponsor
- B. View and access the hyperlinked Program actions.

| AME      | RICAN AUTOMATIC SPRINKLER - 2016-TX-281                                                                       |
|----------|----------------------------------------------------------------------------------------------------|
| Summar   | y Program Information Contact Information Occupation Information RTI Information Wage Schedul Apprentices (3) |
| Davis-Ba | con Certification Reports Documents User Accounts Update Program Datasharing Recruit Talent Related Actions   |
| <b>*</b> | Register Apprentice<br>Register a new apprentice                                                              |
| <b>a</b> | Add Employer<br>Updated for Deployment User:{en_US=Add an Employer to a Program}                              |
| +        | Add Program Occupation B                                                                                      |
| 1        | Apprentice Excel Upload<br>Upload Apprentices to a Program Sponsor using an Excel file                        |
| •        | Add Wage Schedule<br>Add a new Wage Schedule to a Program Occupation                                          |

Figure 69 - Related Actions

# 5 Apprentices

Some Program Sponsor actions require ATR approval when registering Apprentices. See the list below. Table 2 - Program Sponsor Required Approval for Apprentice Registration

| Apprentice Level      | Actions/Updates                                                                                                    | ATR Approval                    |
|-----------------------|----------------------------------------------------------------------------------------------------|---------------------------------|
| Register Apprentice   | Register New Apprentice                                                                                                    | x                               |
| Update Apprentice     | Update Apprentice Record                                                                                                    | X                               |
| Cancel Apprentice     | Cancel Apprentice from Program                                                                                                    | X                               |
| Complete Apprentice   | Complete Apprentice in Program                                                                                                    | X                               |
| Suspend Apprentice    | Suspend Apprentice from the Program                                                                                                    | X                               |
| Transfer Apprentice   | Transfer Apprentice                                                                                                    | Contact your ATR for assistance |
| Re-Instate Apprentice | Re-Instate Apprentice out of Cancel or Suspend status back to Register status                                                                         | x                               |
| Interim Completion    | Interim Completion Apprentices in a Career<br>Lattice Occupation                                                                                      | x                               |
| Restore Apprentice    | Restore is only used to remove the last<br>action and removes the action from<br>program history and places the apprentice<br>back in the last status | X                               |

## 5.1 Register an Apprentice

To register an Apprentice in a Program.

- 1. Select the "Registered Program."
- 2. Click the "Apprentice" tab.
- 3. Select "Register Apprentice" in the upper right-hand corner or select "Register an Apprentice" in the Actions menu on the Home page.

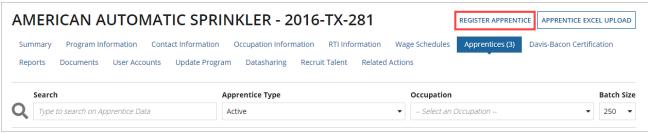

Figure 70 - Register an Apprentice

#### 5.1.1 Apprentice's Information

- 1. Select a Registered Program from the list.
- 2. Enter requested Apprentice's Information (\* = required).
- 3. Select "Save Progress" and "Next."

|       |                                           | APPRENTICE AGREEMEN                                                                                             | T AND REGISTRATION                                                                                               |                    |  |  |  |
|-------|-------------------------------------------|----------------------------------------------------------------------------------------------------|----------------------------------------------------------------------------------------------------|--------------------|--|--|--|
|       | Apprentice's Information                  | Apprentice's Demographics                                                                                       | Occupation Information                                                                                           | Review             |  |  |  |
| Progr | am Sponsor Information                    |                                                                                                    |                                                                                                    |                    |  |  |  |
|       | Program Sponsor                           | Employer                                                                                                    |                                                                                                    |                    |  |  |  |
|       | Homework Hangout Club, Inc 2016-IL-237    | Choose Employer 🔹                                                                                               |                                                                                                    |                    |  |  |  |
| Appre | entice's Information                      |                                                                                                    |                                                                                                    |                    |  |  |  |
|       | First Name *                              | Middle Name                                                                                                    | Last Name*                                                                                                    | Suffix             |  |  |  |
|       |                                           |                                                                                                    |                                                                                                    | Choose a su 🔻      |  |  |  |
|       | Address *                                 |                                                                                                    |                                                                                                    |                    |  |  |  |
|       | and the second second of the second       | and a second and a second and a second and a second and a second and a second and a second and a second and a s | for the second second second second second second second second second second second second second second second | and the all lance  |  |  |  |
|       | Did the apprentice complete a pre-apprent | ticeship program prior to their registrat                                                                       | ion in this apprenticeship program?                                                                              |                    |  |  |  |
| -9    | 🔾 Yes 💿 No                                |                                                                                                    |                                                                                                    |                    |  |  |  |
|       |                                           |                                                                                                    |                                                                                                    |                    |  |  |  |
| QUIT  |                                           |                                                                                                    |                                                                                                    | SAVE PROGRESS NEXT |  |  |  |

Figure 71 - Register an Apprentice – Apprentice Information

#### 5.1.2 Apprentice's Demographics

- 1. Enter requested Apprentice's Demographics (\* = required). **NOTE:** Race allows multiple selections.
- 2. Select "Save Progress" and "Next."

|                                            | APPRENTICE AGREE          | MENT AND REGISTRATION                                            |                    |  |  |  |
|--------------------------------------------|---------------------------|------------------------------------------------------------------|--------------------|--|--|--|
| Apprentice's Information                   | Apprentice's Demographics | Occupation Information                                           | Review             |  |  |  |
| Ethnicity*                                 |                           | Veteran Status *                                                 |                    |  |  |  |
| O Hispanic or Latino                       |                           | <ul> <li>Non Veteran</li> </ul>                                  |                    |  |  |  |
| <ul> <li>Non-Hispanic or Latino</li> </ul> |                           | 🔾 Veteran                                                        |                    |  |  |  |
| O Participant Did Not Self-Identify        |                           | O Non Veteran, Other Eligible Individual                         |                    |  |  |  |
| Select one                                 | elect one                 |                                                                  |                    |  |  |  |
| Race*                                      |                           | O Participant Did Not Self-Identify                              |                    |  |  |  |
| American Indian or Alaska Native           |                           | Select one                                                       |                    |  |  |  |
| 🗹 Asian                                    |                           |                                                                  |                    |  |  |  |
| Black or African American                  |                           | Education Level*                                                 |                    |  |  |  |
| Native Hawaiian or Other Pacific Islander  |                           | Not High School graduate                                         |                    |  |  |  |
| White                                      |                           | <ul> <li>High School graduate (including equivalency)</li> </ul> |                    |  |  |  |
| Do not wish to answer                      |                           | <ul> <li>Some College or Associate's degree</li> </ul>           |                    |  |  |  |
| Multiple selections are allowed            |                           | <ul> <li>Bachelor's degree</li> </ul>                            |                    |  |  |  |
| · · · · · · · · · · · · · · · · · · ·      |                           | Master's degree                                                  |                    |  |  |  |
| Disability*                                |                           | <ul> <li>Doctorate or professional degree</li> </ul>             |                    |  |  |  |
| ⊖ Yes                                      |                           | <ul> <li>Participant Did Not Self-Identify</li> </ul>            |                    |  |  |  |
| ○ No                                       |                           | Select One                                                       |                    |  |  |  |
| Participant Did Not Self-Identify          |                           |                                                                  |                    |  |  |  |
| QUIT PREVIOUS                              |                           |                                                                  | SAVE PROGRESS NEXT |  |  |  |

Figure 72 - Register an Apprentice – Apprentice's Demographics

## 5.1.3 Occupation Information

- A. Select the "Occupation" tab.
- B. Enter Credit for "Previous On-the-Job Learning Experience" in hours (If no credit, enter 0).
- C. Enter Credit for "Credit for Previous Related Instruction Experience" in hours (If no credit, enter 0).
- D. Enter "Date Apprenticeship Begins," which cannot start before the Program Registration Date. Sponsor cannot conduct any Apprentice actions before or after 45-days. Contact ATR with questions or if assistance is needed.
- E. Select "Related Training Instruction Provider" from the drop-down.
- F. Select "Entry Wages" and "Entry Wage Units."
  - Entry Wage cannot be lower than the minimum wage of the state of Apprenticeship.
- G. Select "Wage Schedule."
- H. Select "Save Progress" and "Next."

|    | Apprentice's Inf | ormation Ap                                                                                                    | prentice's Demograp    | hics     |           | Occupation Inform                       | ation                | Review               |
|----|------------------|----------------------------------------------------------------------------------------------------|------------------------|----------|-----------|-----------------------------------------|----------------------|----------------------|
| up | oation Info      | rmation                                                                                                    |                        |          | L         |                                         |                      |                      |
|    | Select Occupa    | ation *                                                                                                    |                        |          |           |                                         |                      |                      |
|    | MOLD MAKE        | R, DIE-CAST & PLASTIC (0116V1)                                                                                                    | Time-Based 8500 Hou    | urs      |           |                                         |                      |                      |
|    | Term Length      |                                                                                                    | Term Re                | emaining |           |                                         | Probationary         | Period               |
|    | 8500 Hours       |                                                                                                    | 8500 Ho                | urs      |           |                                         | 1000 Hours           |                      |
| В  |                  | vious On-the-Job Learning Exp                                                                                                    | erience 🕜 *            |          | C C       |                                         | ous Related Instruct | ion Experience 🚱     |
| ł  | 0                |                                                                                                    |                        |          |           | 0                                       |                      |                      |
|    | Enter in hours.  | If no credit is given, enter 0. Canno                                                                                                    | t be greater than 7500 | hours    |           | Enter in hours.                         |                      |                      |
|    | Date Apprent     | Iceship Begins * D                                                                                                    |                        |          |           | Expected Comp                           | letion Date          |                      |
|    | 09/15/2022       | in in the second second |                        |          |           | Dec 11, 2026                            | letter bate          |                      |
|    | 09/15/2022       | Line (Line ( |                        |          |           |                                         |                      |                      |
|    | Related Train    | ing Instruction Provider * 🕒                                                                                                    |                        |          | 1         | Length of Instru                        | uction               |                      |
|    | ROCK VALLEY      |                                                                                                    |                        | <b>.</b> |           | 608 Hours Total                         |                      |                      |
|    | noon muu         |                                                                                                    |                        |          | ļ.        |                                         |                      |                      |
|    | Are Wages Pa     | id During RTI?                                                                                                    |                        |          | 0         | Hours When Re                           | lated Instruction Is | Provided             |
|    | No               |                                                                                                    |                        |          | U         | Not During Worl                         | Hours                |                      |
|    | Entry Wages      | Entry                                                                                                    | Wage Units*            |          | 1         | Journeyworker                           | 's Wage (Hourly)     |                      |
| ľ  | \$19.85          | Hou                                                                                                    | _                      | •        |           | \$44.10                                 |                      |                      |
|    |                  |                                                                                                    |                        |          |           | (i.e., Experienced                      | Worker)              |                      |
|    | Wage Schedu      | les                                                                                                    |                        |          |           |                                         |                      |                      |
|    | Vage S           | chedule Name                                                                                                    |                        | Wages    |           |                                         | Description          |                      |
|    | Test 2           |                                                                                                    |                        |          |           | tart Wage: \$19.85<br>End Wage: \$44.10 |                      |                      |
|    | Period           | % of Journeyworker Wage                                                                                                    | Duration (Hours)       | ())      | Wage (Hou | ırly)                                   | Description          |                      |
|    | 1st              | 45%                                                                                                    | 1700                   |          | \$19.85   |                                         |                      |                      |
|    | and and a second | بسعور خاطيد والمحص                                                                                                    |                        | a gant   |           | ستعمين مع ه                             | ر جنجنس کر           | مسبوري بحمير والمحري |
|    | End Wage         | 100%                                                                                                    | 8500 Hours             |          | \$44.10   |                                         |                      |                      |
|    |                  |                                                                                                    |                        |          |           |                                         |                      |                      |

Figure 73 - Register an Apprentice – Occupation Information

### 5.1.3.1 Career Lattice (CL) Occupations

The Career Lattice (CL) Apprenticeable Occupation features sequential order consisting of two or more levels of training leading to the OA Certification of Completion of Apprenticeship. The CL Occupations are set up during the program registration process by the ATR.

To register Apprentices in a CL Occupation, the Program must be set up with a Career Lattice Occupation. **NOTE**: CL Occupations can be Competency-Based or Hybrid.

### 5.1.4 Review Apprentice Information

- 1. Review all sections of the Register Apprentice process.
- 2. Select "Save Progress" and "Submit Registration" or "Submit & Add Another."
  - ATR Approval Required.

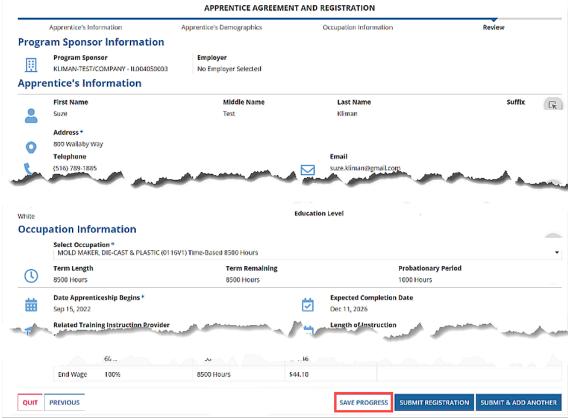

Figure 74 - Register an Apprentice – Review

## 5.1.5 Apprentice Registration Confirmation

The system will display a confirmation message and the Apprentice 12-digit RAPIDS 2.0 ID. Select "View Apprentice" to view the Apprentice information or select "Continue."

The newly submitted Apprentice is now in a Pending Registration status until the ATR approves the Apprentice registration. Program Sponsors are not able to take any further action on an Apprentice until the Apprentice registration is approved.

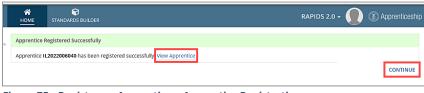

Figure 75 - Register an Apprentice – Apprentice Registration

## 5.2 Apprenticeship Agreement (671)

- 5.2.1 Individual Apprenticeship Agreement (671)
- 1. Select the "Apprentices" tab in the Program Sponsor view.
- 2. Select a hyperlinked "Apprentice Number."

| Summary Map Apprentices (4) Davis-Bacon Certification Affirmative Action Plan User Accounts Program Contact Information Occupation Information Wage Schedules<br>RTI Information Program History Review Reports Documents Datasharing Recruit Talent Notes Related Actions |                        |                         |                                                    |            |                            |                   |                          |          |  |
|----------------------------------------------------------------------------------------------------|------------------------|-------------------------|----------------------------------------------------|------------|----------------------------|-------------------|--------------------------|----------|--|
| S                                                                                                    | earch                  |                         | Apprentice Type                                    |            | Occupat                    | ion               |                          | Batch Si |  |
| 2                                                                                                    | Type to search on Appi | rentice Data            | Active                                             |            | ▼ Select                   | an Occupation     | -                        | 250      |  |
|                                                                                                    | Apprentices            | ne buttons above. Selec | t multiple apprentices to perform batch transactio | ons.       |                            |                   |                          |          |  |
|                                                                                                    | Apprentice Number      | Name 1                  | Occupation                                         | Status     | Date Apprenticeship Begins | Registration Date | Expected Completion Date | History  |  |
|                                                                                                    |                        |                         |                                                    |            |                            |                   |                          |          |  |
|                                                                                                    | VA2023000054           | Doe, John , II.         | Based                                              | Registereu | 1115/2025                  | 1/15/2025         | 1/15/2024                | View     |  |

Figure 76 - Individual Apprenticeship Agreement – Apprentice

- 3. Select the "Apprenticeship Agreement (671)" tab.
- 4. Select "Generate Apprentice 671" to auto-populate the form with data already in RAPIDS.
- 5. Select "Yes" on Apprentice 671 Latest Document Preview to view the form.

| TX20 <sup>-</sup>                                                                    | TX2018002908 - Brxxxxx, Auxxxx Joseph Generate Apprentice 671 |                         |                                             |                                                   |                    |          |                          |  |  |  |  |
|--------------------------------------------------------------------------------------|---------------------------------------------------------------|-------------------------|---------------------------------------------|---------------------------------------------------|--------------------|----------|--------------------------|--|--|--|--|
| Summary History Apprenticeship Agreement (671) Davis-Bacon Documents Related Actions |                                                               |                         |                                             |                                                   |                    |          |                          |  |  |  |  |
| Select (<br>Apprentice<br>Latest Doce<br>Preview<br>Apprentice                       | e 671 VES (<br>ument                                          | ) NO                    |                                             |                                                   |                    |          |                          |  |  |  |  |
| Version                                                                              | Apprentice<br>Number                                          | Full Name               | Program                                     | Occupation                                        | Occupation<br>Code | Download | Date Created             |  |  |  |  |
| 4                                                                                    | TX2018002908                                                  | Brxxxxx, Auxxxx, Joseph | 2016-TX-281 AMERICAN<br>AUTOMATIC SPRINKLER | SPRINKLER FITTER (Existing Title:<br>Pipe Fitter) | 0414HY V1          |          | 11/1/2022 1:51 PM<br>EDT |  |  |  |  |

Figure 77 - Individual Apprenticeship Agreement – Generate Apprentice 671

- 6. Select the "Download" PDF icon to download the PDF version of the Apprenticeship Agreement 671.
- 7. Select "Return to Apprentice Record" to return to the Apprentice's record.

| Apprentice 671 Forms |                              |                                         |                                                                                    |                                  |             |                |
|----------------------|------------------------------|-----------------------------------------|------------------------------------------------------------------------------------|----------------------------------|-------------|----------------|
| Apprentice<br>Number | Full Name                    | Program                                 | Occupati                                                                           | on Occupation Code               | Download    | Date Created   |
| IL2022006040         | Kliman, Suze,<br>Test        | IL004050003KLIMAN-<br>TEST/COMPANY      | MOLD MAKER, DIE-CAST<br>PLAST                                                      |                                  | <u></u>     | 9/15/2022 1:09 |
| ≡ јА0ЕСОМСВ∨О        | Can2zURQB0ocBXVI             | nljdUjJPZmfHdsN 1 / 5   —               | 100% +   🗄 👌                                                                       |                                  |             | ± ē            |
|                      | Program Regi<br>Apprenticesh | ip Agreement                            | U.S. Department of La<br>Employment and Training Admin<br>Office of Apprenticeship | nistration                       |             |                |
|                      |                              | APPRENTICE AGREEMENT AND REGIST         | RATION - SECTION II OMB No. 1205                                                   | -0223 Expiration Date: 6/3       | 80/2024     |                |
|                      | PART A: APPR                 | ENTICE'S INFORMATION                    |                                                                                    |                                  |             |                |
|                      | 1. First Name<br>Suze        | Last Name<br>Kliman                     | Answer Both 4a. and 4b. below<br>4. a. Ethnicity                                   | 5. Veteran Status<br>Non Veteran |             |                |
|                      | Middle Name (Op              | tional) Suffix (Optional)               | Non-Hispanic or Latino                                                             |                                  |             |                |
|                      | Test                         |                                         |                                                                                    |                                  |             |                |
|                      |                              | eet, City, State, Zip Code)             |                                                                                    |                                  |             |                |
|                      | 800 Wallaby Way              | Washington, DC, 20001                   | b. Race                                                                            |                                  |             |                |
|                      | Telephone Numbe              | er (Optional) E-mail Address (Optional) | White                                                                              |                                  |             |                |
|                      | (516) 789-1885               | suze.kliman@gmail.com                   |                                                                                    | 6. Education Level               | _           |                |
|                      |                              |                                         |                                                                                    | Bachelor's degree                |             |                |
|                      |                              |                                         |                                                                                    |                                  |             |                |
|                      |                              |                                         |                                                                                    | RETU                             | RN TO APPRE | NTICE RECORD   |
|                      |                              |                                         |                                                                                    |                                  |             |                |

Figure 78 - Individual Apprenticeship Agreement – Download Apprentice

## 5.2.2 Generating Apprenticeship Agreement (671)

This feature could be used to generate Individual or Bulk 671 forms at the same time.

- 1. Navigate to the Program you want to generate for Bulk Apprenticeship Agreement 671's.
- 2. Select the "Apprentices" tab.
- 3. Select individual Apprentices or all Apprentices for Bulk Apprenticeship Agreement generation.
- 4. Select "Generate 671."

| RTI Information Program History Review Reports Documents Datasharing Recruit Talent Notes Related Actions  |                                   |                           |                                                                |                      |                       |                |                                |                              |                |  |
|----------------------------------------------------------------------------------------------------|-----------------------------------|---------------------------|----------------------------------------------------------------|----------------------|-----------------------|----------------|--------------------------------|------------------------------|----------------|--|
| COMPLETE CANCEL TRANSFER RE-INSTATE SUSPEND UPDATE GENERATE 671 GENERATE ONLINE CERTIFICATE RESTORE        |                                   |                           |                                                                |                      |                       |                |                                |                              |                |  |
| lect an apprentice to enable the buttons above. Select multiple apprentices to perform batch transactions. |                                   |                           |                                                                |                      |                       |                |                                |                              |                |  |
|                                                                                                    | Apprentice Number                 | Name 1                    | Occupation                                                     | Status               | Date Apprenticeship B | legins         | Registration Date              | Completion Date              | Histor         |  |
| 1                                                                                                    | Apprentice Number<br>VA2023000054 | Name 1<br>Doe, John , II. | Occupation<br>FARMER, GENERAL (Agric) (0177) V1 Time-<br>Based | Status<br>Registered |                       | egins<br>/2023 | Registration Date<br>1/13/2023 | Completion Date<br>1/15/2024 | Histor<br>View |  |
| 2                                                                                                    |                                   |                           | FARMER, GENERAL (Agric) (0177) V1 Time-                        |                      | 1/13                  |                | 0                              |                              |                |  |

Figure 79 - Bulk Apprenticeship Agreement – Apprentice

5. Select the "Program Record Documents View" to download the Bulk Apprentice 671 forms in the "Zipped" folder.

| Apprentice Online Completion Certificate Generation                                                                                                    |                       |
|----------------------------------------------------------------------------------------------------|-----------------------|
| Appr Completion Certificate Generation<br>A zipped folder of the generated online certificate forms will be available to download at the program record documents view.<br>Please Note: The online completion certificates may take several | I minutes to generate |

Figure 80 - Bulk Apprenticeship 671 Agreement – Generation

6. The generated documents and certificates are shown below under the Documents tab.

**NOTE:** All generated Bulk Certificates are placed under the "Documents" tab.

| Cameron Tool                                                                                                    | Corporation - N                                                                                           | 100778            | 30018                      |              |             |                   |       |
|----------------------------------------------------------------------------------------------------|----------------------------------------------------------------------------------------------------|-------------------|----------------------------|--------------|-------------|-------------------|-------|
| Summary Map Apprent                                                                                                    | ices (11) Davis-Bacon Certifi                                                                             | cation Affirm     | native Action Plan Program | n Contact In | formation   | Occupation Inform | ation |
| Wage Schedules RTI Inform                                                                                                    | ation Program History R                                                                                   | leview Repor      | ts Documents Update        | e Program    | Datasharing | Recruit Talent    | Note  |
| Related Actions                                                                                                    |                                                                                                    |                   | ·                          |              |             |                   |       |
| 🕿 Program Docume                                                                                                    | nts                                                                                                    |                   |                            |              |             |                   |       |
| Apprenticeship                                                                                                    | ]                                                                                                    |                   |                            |              |             |                   |       |
| Standards                                                                                                    |                                                                                                    |                   |                            |              |             |                   |       |
| by Sponsor Lovelace                                                                                                    |                                                                                                    |                   |                            |              |             |                   |       |
| February 22, 2023                                                                                                    |                                                                                                    |                   |                            |              |             |                   |       |
| 🕿 Standards Builder                                                                                                    | r Documents                                                                                               |                   |                            |              |             |                   |       |
| Standards Bunder                                                                                                    | Documents                                                                                                 |                   |                            |              |             |                   |       |
| Standards Builder Generated D                                                                                                    | ocuments                                                                                                  |                   |                            |              |             |                   |       |
| Document Name                                                                                                    | Document Type                                                                                             |                   | Data G                     |              |             |                   |       |
|                                                                                                    | 21                                                                                                    |                   | Date Ge                    | enerated     |             |                   |       |
|                                                                                                    | No items avail                                                                                            | lable             | Date G                     | enerated     |             |                   |       |
| 🖞 Uploaded Docum                                                                                                    | No items avail                                                                                            | lable             | Date G                     | enerated     |             |                   |       |
| Diploaded Docume                                                                                                    | No items avail                                                                                            | lable             |                            | enerated     |             |                   |       |
|                                                                                                    | No items avail                                                                                            | lable<br>Comments | Date Uploaded              | Delete       |             |                   |       |
| Program Documents                                                                                                    | No items avail                                                                                            |                   |                            |              |             |                   |       |
| Document Name<br>Certificate of Registration.pdf                                                                                                    | No items avail ents Document Type Apprenticeship Standards                                                |                   | Date Uploaded              | Delete       |             |                   |       |
| Program Documents Document Name Certificate of Registration.pdf > Docusign Digita                                                                                                    | No items avail<br>ents<br>Document Type<br>Apprenticeship Standards<br>Il Signatures                      | Comments          | Date Uploaded              | Delete       |             |                   |       |
| Program Documents Document Name Certificate of Registration.pdf > Docusign Digita                                                                                                    | No items avail<br>ents<br>Document Type<br>Apprenticeship Standards<br>Il Signatures                      | Comments          | Date Uploaded              | Delete       |             |                   |       |
| Program Documents<br>Document Name<br>Certificate of Registration.pdf<br>> Docusign Digita<br>~ Center Contemporate Contemporate Conte | No items avail<br>ents<br>Document Type<br>Apprenticeship Standards<br>Il Signatures<br>rentice Documents | Comments          | Date Uploaded              | Delete       |             |                   |       |
| Program Documents Document Name Certificate of Registration.pdf > Docusign Digita                                                                                                    | No items avail<br>ents<br>Document Type<br>Apprenticeship Standards<br>Il Signatures<br>rentice Documents | Comments          | Date Uploaded              | Delete       |             |                   |       |
| Program Documents Document Name Certificate of Registration.pdf Docusign Digita Generated Appr Completion Certificates and 67                                                                                                    | No items avail<br>ents<br>Document Type<br>Apprenticeship Standards<br>Il Signatures<br>rentice Documents | Comments          | Date Uploaded              | Delete<br>×  |             |                   |       |

Figure 81 - Bulk Completion Certificates

## 5.3 Complete Apprentice

This option only works with active Apprentices.

#### 5.3.1 Individual Complete Apprentice

- 1. Select the "Apprentices" tab in the Program Sponsor view.
- 2. Select "Apprentice Number."
- 3. Select "Complete."

| John Smith - 2                     | 023-VA-834              | 55                                                | REG                                       | ISTER APPRENTICE             | XCEL UPLOAD |
|------------------------------------|-------------------------|---------------------------------------------------|-------------------------------------------|------------------------------|-------------|
| Summary Map Appre                  | entices (4) Davis-Bacor | Certification Affirmative Action Plan User        | Accounts mation                           | Wage Schedules RTI Informati | on          |
| Program History Review             | Reports Documen         | ts Datasharing Recruit Talent Notes               | Related Acti                              |                              |             |
| COMPLETE CANCEL TRANS              | SFER RE-INSTATE SUS     | PEND UPDATE GENERATE 671 GENERATE ON              | LINE CERTIFIC                             |                              |             |
|                                    |                         |                                                   |                                           |                              |             |
| Active Apprentices                 |                         |                                                   |                                           |                              |             |
| Select an apprentice to enable the |                         | ltiple apprentices to perform batch transactions. | Status ation Data                         | Expected Completion Date     | History     |
|                                    |                         | ltiple apprentices to perform batch transactions. | Status ation Date                         | Expected Completion Date     | e History   |
| Select an apprentice to enable the | r Name 1                |                                                   | Status ation Date<br>Registered 1/13/2023 | Expected Completion Date     |             |

Figure 82 - Individual Complete Apprentice – Apprentice

- 4. Enter "Completion Wage" and "Completion Date."
- 5. To remove an Apprentice(s) from the list, click the "X" next to the Completion Date.
- 6. Click "Save & Submit Completion."

| Summary Map          | Apprentices (4) | Davis-Bacon Certi   | fication | Affirmative | Action Plan | User Accounts   | Program Contac | ct Informa | tion Occupation Information |
|----------------------|-----------------|---------------------|----------|-------------|-------------|-----------------|----------------|------------|-----------------------------|
| Wage Schedules       | RTI Information | Program History     | Review   | Reports     | Documents   | Datasharing     | Recruit Talent | Notes      | Related Actions             |
| Complete App         | prentices       |                     |          |             |             |                 |                |            |                             |
| Selected Apprentices | Apprentice      |                     |          |             | Start Wa    | ge              | Star           | t Date     | Expected Completion Date    |
|                      |                 | 57 - Doe, Alex John |          |             | \$15.       | 00              | Jan 13         | 8, 2023    | Jan 15, 2024 🗙              |
| * Completion Wage    | 18              |                     |          |             | *           | Completion Date | 01/17/2023     | 曲          |                             |
| QUIT                 |                 |                     |          |             |             |                 |                |            | SAVE & SUBMIT COMPLETION    |

Figure 83 – Completion Apprentice Wage & Date – Submit Completion

### 5.3.2 Bulk Complete Apprentices

To complete Individual and Multiple Apprentices at one time, use the Bulk Complete Apprentices functionality. Follow the instructions directly above, but instead of selecting one Individual Apprentices, select Group Apprentices or all.

| ohr            | ո Smith - 20                                 | 23-VA-834                                | 55                                                    |                             | APPRENTICE EX    | CEL UPLOAI      |
|----------------|----------------------------------------------|------------------------------------------|-------------------------------------------------------|-----------------------------|------------------|-----------------|
| Summ<br>Progra | ary Map Apprent                              | tices (4) Davis-Bacor<br>Reports Documen |                                                       | Accounts<br>Related Actions | RTI Informatior  | ı               |
| COMPL          | ETE CANCEL TRANSF                            | ER RE-INSTATE SUS                        | SPEND UPDATE GENERATE 671 GENERATE OF                 | NLINE CERTIFICAT            | E                |                 |
| lect an        |                                              |                                          | Itiple apprentices to perform batch transactions.     | Ch. hus                     | Constantion Data | 11:4            |
|                |                                              | buttons above. Select mu<br>Name 1       | ltiple apprentices to perform batch transactions.     | Status                      | Completion Date  | History         |
| elect an       | apprentice to enable the l                   |                                          |                                                       | Status       Registered     | Completion Date  | History<br>View |
| elect an       | apprentice to enable the l Apprentice Number | Name 1                                   | Occupation<br>FARMER, GENERAL (Agric) (0177) V1 Time- |                             |                  |                 |

Figure 84 - Bulk Complete Apprentices – Apprentice

#### 5.3.3 Interim Complete Apprentices

Apprentices registered in CL Occupations will need to be moved from level to level. The Interim Completion feature allows the user to Interim Complete an Apprentice in a CL Occupation after each level.

- 1. Select a Registered Program Number that includes a CL Occupation.
- 2. Select a hyperlinked Apprentice Number that is registered in a Career Lattice Occupation.
- 3. Select the "..." and then select "Interim Completion."

| HOME STANDARDS BUILDER                                                     | RAPIDS 2.0 + 🌘 🛞 Apprentices                                   |
|----------------------------------------------------------------------------|----------------------------------------------------------------|
| IL2022006040 - Kliman, Suze Test                                           | UPDATE APPRENTICE CORRECT OCCUPATION CANCEL APPRENTICE         |
| Summary History Apprenticeship Agreement (671) Davis-Bacon Documents Notes | s Related Actions Interim Completion Complete Apprentice       |
| Home > Programs > IL004050003 > Apprentices > IL2022006040 Current Status  | Suspend Apprentice<br>Transfer Apprentice<br>Delete Apprentice |
| Status<br>Registered                                                       |                                                                |

Figure 85 - Interim Complete Apprentice – Apprentice

- 4. Enter "Completion Wage" and "Completion Date."
- 5. Select "Next."

| Program I<br>IL0040500 |                                             |            | T/COMPANY<br>TATE STREET ROO | CKFORD, IL 6110 | 1          |            |                  |
|------------------------|---------------------------------------------|------------|------------------------------|-----------------|------------|------------|------------------|
|                        | Complete Current Level                      |            |                              |                 | Select Nex | t Level    |                  |
| Current C              | areer Lattice Occupation Level              |            |                              |                 |            |            |                  |
| Levels                 | Occupation Title                            | Start Date | Start Wage                   | End Date        | End Wage   | Status     | View Certificate |
| 1                      | NURSE ASSISTANT CERTIFIED (Level 1 (CNA 1)) | 9/16/2022  | \$15.00                      | 9/16/2022       | \$15.35    | Registered |                  |
| Completio              | on Wage *                                   |            | Completion                   | n Date *        |            |            |                  |
| \$15.35                |                                             |            | 09/16/202                    | 2 🛱             |            |            |                  |
| QUIT                   |                                             |            |                              |                 |            |            | NEXT             |

Figure 86 - Interim Complete Apprentice – Lattice Occupation Current

- 6. Select a new level if the Apprentice is going to start a new level.
- 7. Select "Submit Interim Completion."

| Program    | n Number<br>0003                                                  |                   |               |                 | Sponsor<br>KLIMAN-TEST/C<br>308 WEST STAT                                                                                                    |       |          | ORD, IL 6110 | 1                  |                  |
|------------|-------------------------------------------------------------------|-------------------|---------------|-----------------|----------------------------------------------------------------------------------------------------|-------|----------|--------------|--------------------|------------------|
|            | Com                                                               | plete Current Lev | rel           |                 |                                                                                                    |       |          | Select Nex   | t Level            |                  |
| Pending    | Completion Level                                                  |                   |               |                 |                                                                                                    |       |          |              |                    |                  |
| Levels     | Occupation Title                                                  |                   | Start Date    | Start Wage      | Expected Completion                                                                                                    | Dt Er | nd Date  | End Wage     | Status             | View Certificate |
| 1          | NURSE ASSISTANT CERTIFIE<br>1))                                   | D (Level 1 (CNA   | 9/16/2022     | \$15.00         |                                                                                                    | 9/    | /16/2022 | \$15.35      | Pending Completion | D                |
|            | the next level to be taken b<br>next level for the apprentice     | y the apprentice  | e *           |                 |                                                                                                    |       |          |              |                    |                  |
|            | Levels                                                            | Occupation Titl   | le            |                 |                                                                                                    |       |          |              |                    |                  |
|            | 2                                                                 | NURSE ASSISTA     | NT CERTIFIED  | (Level 2 (Adva  | nced))                                                                                                    |       |          |              |                    |                  |
|            | 3                                                                 | NURSE ASSISTA     | NT CERTIFIED  | (Level 3 (Deme  | entia Spec))                                                                                                    |       |          |              |                    |                  |
|            | 3                                                                 | NURSE ASSISTA     | NT CERTIFIED  | (Level 3 (Geria | tic Spec))                                                                                                    |       |          |              |                    |                  |
| select the | hedules<br>2 wage schedule for the apprent<br>2 age Schedule Name | lice.1            |               | Wages           | 09/16/2022                                                                                                    | 節     | Descrip  | tion         |                    |                  |
|            | -                                                                 |                   |               | mages           | Start Wage: Start Wage: Start | 12 55 | Descrip  | uon .        |                    |                  |
| ✓ Ki       | aren Baldwin                                                      |                   |               |                 | End Wage: 9                                                                                                    |       |          |              |                    |                  |
| Karen Ba   | aldwin Levels                                                     |                   |               |                 |                                                                                                    |       |          |              |                    |                  |
| Period     | % of Journeyworke                                                 | r Wage Dura       | ation (Hours) |                 | Wage (Hourly)                                                                                                    |       | Descrip  | tion         |                    |                  |
| 1st        | 61.67%                                                            | 500               |               |                 | \$12.55                                                                                                    |       |          |              |                    |                  |
| 2nd        | 71.25%                                                            | 500               |               |                 | \$14.50                                                                                                    |       |          |              |                    |                  |
| 3rd        | 80.84%                                                            | 500               |               |                 | \$16.45                                                                                                    |       |          |              |                    |                  |
| 4th        | 90.42%                                                            | 500               |               |                 | \$18.40                                                                                                    |       |          |              |                    |                  |
| End Wa     | nge 100%                                                          | 2000              | 0 Hours       |                 | \$20.35                                                                                                    |       |          |              |                    |                  |
| QUIT       | PREVIOUS                                                          |                   |               |                 |                                                                                                    |       |          |              | SUBMIT INTER       | RIM COMPLETION   |

Figure 87 - Interim Complete Apprentice – Lattice Occupation Select Next

- 8. The system will display the "Apprentice Interim Completion Successfully" message.
  - The Apprentice Status will be Interim Complete Pending until ATR Approval.

## 5.4 Cancel Apprentice

### 5.4.1 Individual Cancel Apprentice

You can locate functionality on the Program Sponsor view or by selecting an Individual Apprentice Number.

- 1. Select a "Registered Program Number."
- 2. Select the "Apprentices" tab.
- 3. Select an "Apprentice."
- 4. Select "Cancel."

| сомр | PLETE CANCEL TRAN                          | SFER RE-INSTATE                                                                                                    | SUSPEND UPDATE           | GENERATE 671                               | GENERAT     | TE ONLINE CER | RTIFICATE   | ORE             |                          |         |
|------|--------------------------------------------|----------------------------------------------------------------------------------------------------|--------------------------|--------------------------------------------|-------------|---------------|-------------|-----------------|--------------------------|---------|
|      | Apprentices<br>an apprentice to enable the | e buttons above. Selec                                                                                                    | t multiple apprentices t | o perform batch tra                        | ansactions. |               |             |                 |                          |         |
|      | Apprentice Number                          | Name                                                                                                    | 1 Occupation             |                                            |             | Status        | Date Apprer | ticeship Begins | Expected Completion Date | History |
|      | VA2023000054                               | Doe, John , II.                                                                                                    | FARMER, GENERAL<br>Based | _ (Agric) (0177) V1                        | Time-       | Registered    |             | 1/13/2023       | 1/15/2024                | View    |
|      | and the second second                      | and the second second s | FARME                    | (Agr <sup>1-1</sup> 0* <sup>1-1</sup> 0.)/ | "me-        |               |             | . A disease     | m. Marine and            |         |

Figure 88 - Individual Cancel Apprentice – Apprentice

- 5. Enter "Cancellation Wage" and "Cancellation Date."
- 6. Select "Submit Cancellation."
- 7. The system will display "Apprentice Canceled Successfully" message.
  - The Apprentice Status will be changed to Cancellation Pending until ATR Approval.

#### 5.4.2 Bulk Cancel Apprentices

To cancel Multiple Apprentices at one time, use the Bulk Cancel Apprentices functionality. Follow the instructions above, but instead of selecting one Apprentice, select multiple or all.

| OMPL | ETE CANCEL TRANSFE                       | R RE-INSTATE        | SUSPEND     | O UPDATE GENERATE 671            | GENERATE ONLINE  | CERTIFICATE |                       |                 |         |
|------|------------------------------------------|---------------------|-------------|----------------------------------|------------------|-------------|-----------------------|-----------------|---------|
|      | pprentices<br>apprentice to enable the b | uttons above. Selec | ct multiple | apprentices to perform batch tra | ansactions.      |             |                       |                 |         |
|      | Apprentice Number                        | Name                | t c         | Occupation                       |                  | Status      | Apprenticeship Begins | Completion Date | History |
| ~    | VA2023000054                             | Doe, John , II.     | F           | ARMER, GENERAL (Agric) (017)     | 7) V1 Time-Based | Registered  | 1/13/2023             | 1/15/2024       | View    |
| ~    | VA2023000057                             | Doe, Alex John,     | Sr. F       | ARMER, GENERAL (Agric) (017)     | 7) V1 Time-Based | Registered  | 1/13/2023             | 1/15/2024       | View    |
|      | VA2002000055                             | Smith Jane Doe      |             | ARMER, GENERAL (Agric) (017      | - here approved  | Registered  | 3/2023                | 1/15/2024       | · iew   |

Figure 89 - Bulk Cancel Apprentices – Apprentice

## 5.5 Transfer Apprentice

There are two types of Apprentice Transfers, Different Occupation Same Program, and Different Program and Same Occupation. Sponsors are only allowed to transfer Apprentices within programs that they manage. For any transfers outside of your program, contact your ATR.

### 5.5.1 Individual Transfer Apprentice

You can locate functionality in the Program Sponsor view or by selecting an individual hyperlinked Apprentice Number.

- 1. Select a "Registered Program Number."
- 2. Select the "Apprentices" tab.
- 3. Select an "Apprentice."

#### 4. Select "Transfer."

| OMPLETE CANCEL TRAN                                                                                                    | ISFER RE-INSTATE     | SUSPENI | D UPDATE GENERATE 671          | GENERATE ONLINE CERTIFICATE |                       |                 |         |  |  |  |  |
|----------------------------------------------------------------------------------------------------|----------------------|---------|--------------------------------|-----------------------------|-----------------------|-----------------|---------|--|--|--|--|
| re Apprentices<br>t an apprentice to enable the buttons above. Select multiple apprentices to perform batch transactions. |                      |         |                                |                             |                       |                 |         |  |  |  |  |
| Apprentice Numb                                                                                                    | er Name              | 1 0     | Occupation                     | Status                      | Apprenticeship Begins | Completion Date | History |  |  |  |  |
| VA20230000                                                                                                    | 54 Doe, John , II.   | F       | FARMER, GENERAL (Agric) (0177) | V1 Time-Based Registered    | 1/13/2023             | 1/15/2024       | View    |  |  |  |  |
| VA20230000                                                                                                    | 57 Doe, Alex John, 9 | Sr. F   | FARMER, GENERAL (Agric) (0177) | V1 Time-Based Registered    | 1/13/2023             | 1/15/2024       | View    |  |  |  |  |
| 17 12020000                                                                                                    |                      |         |                                |                             |                       |                 |         |  |  |  |  |

Figure 90 - Individual Transfer Apprentice – Apprentice

#### 5. Select "Start Transfer."

| Selected Apprentices | Apprentice                 | Start Wage | Start Date       |   |
|----------------------|----------------------------|------------|------------------|---|
|                      | IL2022005346 - Aaron, Hank | \$12.00    | Jan 1, 2020      | × |
| ← Return             |                            |            | ≓ Start Transfer |   |

Figure 91 - Individual Transfer Apprentice – Start Transfer

6. Select "Different Occupation Same Program" or "Different Program Same Occupation" (located under Transfer information).

## 5.5.1.1 Different Occupation Same Program

- 1. Enter the "Exit Wage" and "Transfer Date" of the old occupation.
- 2. Select a "New Occupation" from the drop-down.
- 3. Enter a reason for transfer in the "Comments" field.
- 4. Select the "RTI Provider."
- 5. Enter Credit for "Previous On-the-Job Learning Experience" in hours (Enter 0 if none).
- 6. Enter Credit for "Previous Related Instruction Experience" (Enter 0 if none).
- 7. Enter "Date Apprenticeship Begins" in the new Occupation.
- 8. Enter "Entry Wages and Entry Wage Units" of new Occupation.
- 9. Select "Wage Schedule."
- 10. Select "Save & Complete Transfer Request."

## Program Sponsor User Guide

|                                             | Sponsor                           | KLIMAN-TEST/COMPAN                       | IY - IL004050003            |                                    |           |                                |                     |                        |              |   |
|---------------------------------------------|-----------------------------------|------------------------------------------|-----------------------------|------------------------------------|-----------|--------------------------------|---------------------|------------------------|--------------|---|
|                                             | Occupation                        | CUTTER, MACHINE 1 (0                     | 613 V1) Time-Based 600      | 0 Hours                            |           |                                |                     |                        |              |   |
| Selected                                    | Apprentices                       | Apprentice                               |                             |                                    |           |                                | 1                   | Start Wage             | Start Date   |   |
|                                             |                                   | (a) IL2022005346 - Aaro                  | on, <mark>H</mark> ank      |                                    |           |                                |                     | \$12.00                | Sep 16, 2022 | > |
| Trans                                       | fer Infor                         | mation                                   |                             |                                    |           |                                |                     |                        |              |   |
| *т                                          | ransfer Type                      | <ul> <li>Different Occupation</li> </ul> | Same Program O Diffe        | erent Program and Sar              | me Occupa | ation                          |                     |                        |              |   |
|                                             |                                   | Select the Occupation                    |                             |                                    |           |                                |                     |                        |              |   |
|                                             | * Exit Wage                       | 12.00                                    |                             |                                    | * Tra     | ansfer Date                    | 09/15/2022          |                        |              |   |
|                                             |                                   |                                          |                             |                                    |           |                                | Transfer Date shoul | d not be over the last | t 45 days    |   |
| * New                                       | Occupation                        | TRUCK DRIVER, HEAVY                      |                             |                                    |           |                                |                     |                        |              |   |
|                                             | *Comment                          | Pursue other opportun                    | ities.                      |                                    |           |                                |                     |                        |              |   |
| TI In                                       | formatio                          | n                                        |                             |                                    |           |                                |                     |                        |              |   |
| * Rela                                      | ted Training                      | TRIDENT TECHNICAL CO                     | OLLEGE/SPONSOR              |                                    |           |                                |                     |                        |              |   |
|                                             | tion Provider                     |                                          |                             |                                    |           |                                |                     |                        |              |   |
| То                                          | tal Length of<br>Instruction      | 144 Hours                                |                             |                                    | Hours     | Instruction<br>Provided?       | During Work Hour    | rs                     |              |   |
| Are                                         | e Wages Paid                      | No                                       |                             |                                    | т         | erm Length                     | 3000 Hours          |                        |              |   |
|                                             | During RTI?                       |                                          |                             |                                    |           |                                |                     |                        |              |   |
| Probati                                     | onary Period                      |                                          |                             |                                    |           |                                |                     |                        |              |   |
| 3                                           | Credit for F                      | revious On-the-Job Lea                   | rning Experience 🕢 *        | g Experience @* Credit for         |           |                                | Previous Related I  | nstruction Experie     | ence 🕜       |   |
| 9                                           |                                   | . Has scalt is show ante                 | - Connet by mention the     | eater than 3560 hours Enter in hou |           |                                |                     |                        |              |   |
|                                             |                                   | nticeship Begins*                        | er u. Cannot be greater tha | n 3360 nours                       |           |                                | completion Date     |                        |              |   |
| 曲                                           | 09/16/202                         |                                          |                             |                                    |           | Dec 23, 202                    |                     |                        |              |   |
|                                             | 03710202                          |                                          |                             |                                    |           |                                |                     |                        |              |   |
|                                             | Entry Wage                        | s *                                      | Entry Wage Units            | •                                  |           |                                | orker's Wage (Hou   | rly)                   |              |   |
| 0                                           | \$12.59                           |                                          | Hourly                      | •                                  | E         | \$30.00                        | enced Worker)       |                        |              |   |
| Vage Scl                                    | hedules                           |                                          |                             |                                    |           | (i.e., Experie                 | nced worker)        |                        |              |   |
|                                             | wage schedule                     | for the apprentice.1                     |                             |                                    |           |                                |                     |                        |              |   |
|                                             | age Schedule M                    | lame                                     |                             | Wages                              |           |                                | Description         |                        |              |   |
| V W                                         | uck Driver                        |                                          |                             |                                    |           | Vage: \$12.50<br>Vage: \$30.00 |                     |                        |              |   |
|                                             |                                   |                                          |                             |                                    |           |                                |                     |                        |              |   |
| Tr                                          | iver Levels                       |                                          |                             | 100-00-01                          | ourly)    |                                | Description         |                        |              |   |
| Tr                                          |                                   | ourneyworker Wage                        | Duration (Hours)            | wage (H                            |           |                                |                     |                        |              |   |
| ruck Dr<br>Period                           | % of                              | 96                                       | 1500                        | \$12.50                            |           |                                |                     |                        |              |   |
| Truck Dr<br>Period<br>1st<br>2nd            | % of<br>41.67<br>70.83            | 96                                       | 1500<br>1500                | \$12.50<br>\$21.25                 |           |                                |                     |                        |              |   |
| Trinck Dr<br>Period<br>1st<br>2nd<br>End Wa | % of<br>41.67<br>70.83<br>ge 100% | 96<br>96                                 | 1500                        | \$12.50                            |           |                                |                     |                        |              |   |
| Trinck Dr<br>Period<br>1st<br>2nd<br>End Wa | % of<br>41.67<br>70.83<br>ge 100% | 96                                       | 1500<br>1500                | \$12.50<br>\$21.25                 |           |                                |                     |                        |              |   |

Figure 92 - Individual Transfer Apprentice – Request

- 11. The system will display an Apprentice Transferred Successfully message with pending actions.
  - The Apprentice Status will be changed to Transfer Pending until ATR Approval.

### 5.5.1.2 Different Program Same Occupation

- 1. Enter the "Exit Wage" and "Transfer Date" of previous program.
- 2. Search and select "New Program."
- 3. Enter a reason for "Transfer."
- 4. Select "RTI Provider."
- 5. Enter Credit for "Previous On-the-Job Learning Experience" in hours (Enter 0 if none).
- 6. Enter Credit for "Previous Related Instruction Experience" (Enter 0 if none).
- 7. Enter "Date Apprenticeship Begins" in new program.
- 8. Enter "Entry Wages" and "Entry Wage Units" of new program.
- 9. Select "Wage Schedule."
- 10. Select "Save & Complete Transfer Request."

11. The system will display an Apprentice Transferred Successfully message with pending actions.

• The Apprentice Status will be changed to "Transfer Pending until ATR Approval."

### 5.5.2 Bulk Transfer Apprentices

To Transfer Individual and Multiple Apprentices at one time, use the Bulk Transfer Apprentices functionality. Follow the instructions above, but instead of selecting one Apprentice, select multiple or all.

| LETE CANCEL TRANS | SFER RE-INSTATE                                                                               | UPDATE GENERATE 671 GENERAT                                                                                                    | TE ONLINE CERTI                                                                                                    | FICATE RESTORE                                                                                                    |                                                                                                    |                                                                                                    |                                                                                                    |  |  |
|-------------------|-----------------------------------------------------------------------------------------------|----------------------------------------------------------------------------------------------------|----------------------------------------------------------------------------------------------------|----------------------------------------------------------------------------------------------------|----------------------------------------------------------------------------------------------------|----------------------------------------------------------------------------------------------------|----------------------------------------------------------------------------------------------------|--|--|
| tive Apprentices  |                                                                                               |                                                                                                    |                                                                                                    |                                                                                                    |                                                                                                    |                                                                                                    |                                                                                                    |  |  |
| Apprentice Number | Name 1                                                                                        | Occupation                                                                                                    | Status                                                                                                    | Date Apprenticeship Begins                                                                                                    | Registration Date                                                                                                    | Completion Date                                                                                                    | History                                                                                                    |  |  |
| VA2023000054      | Doe, John , II.                                                                               | FARMER, GENERAL (Agric) (0177) V1 Time-<br>Based                                                                                                    | Registered                                                                                                    | 1/13/2023                                                                                                    | 1/13/2023                                                                                                    | 1/15/2024                                                                                                    | View                                                                                                    |  |  |
| VA2023000057      | Doe, Alex John, Sr.                                                                           | FARMER, GENERAL (Agric) (0177) V1 Time-<br>Based                                                                                                    | Registered                                                                                                    | 1/13/2023                                                                                                    | 1/13/2023                                                                                                    | 1/15/2024                                                                                                    | View                                                                                                    |  |  |
| VA2023000055      | Smith, Jane Doe                                                                               | FARMER, GENERAL (Agric) (0177) V1 Time-<br>Based                                                                                                    | Registered                                                                                                    | 1/13/2023                                                                                                    | 1/13/2023                                                                                                    | 1/15/2024                                                                                                    | View                                                                                                    |  |  |
|                   | Apprentices<br>napprentice to enable the<br>Apprentice Number<br>VA2023000054<br>VA2023000057 | Apprentices<br>apprentice to enable the buttons above. Select ir<br>Apprentice Number Name f<br>VA2023000054 Doe, John , II.<br>VA2023000057 Doe, Alex John, Sr. | Apprentices         apprentice to enable the buttons above. Select multiple apprentices to perform batch transactions.         Apprentice Number       Name       Cocupation         VA2023000054       Doe, John , II.       FARMER, GENERAL (Agric) (0177) V1 Time-<br>Based         VA2023000057       Doe, Alex John, Sr.       FARMER, GENERAL (Agric) (0177) V1 Time-<br>Based         VA2023000055       Smith Jane Doe       FARMER, GENERAL (Agric) (0177) V1 Time-<br>Based | Apprentices         apprentice to enable the buttons above. Select multiple apprentices to perform batch transactions.         Apprentice Number       Name       Cocupation       Status         VA2023000054       Doe, John , II.       FARMER, GENERAL (Agric) (0177) V1 Time-<br>Based       Registered         VA2023000057       Doe, Alex John, Sr.       FARMER, GENERAL (Agric) (0177) V1 Time-<br>Based       Registered | Apprentices         Apprentices to enable the buttons above. Select multiple apprentices to perform batch transactions.         Apprentice Number       Name       Occupation       Status       Date Apprenticeship Begins         VA2023000054       Doe, John , II.       FARMER, GENERAL (Agric) (0177) V1 Time-<br>Based       Registered       1/13/2023         VA2023000057       Doe, Alex John, Sr.       FARMER, GENERAL (Agric) (0177) V1 Time-<br>Based       Registered       1/13/2023 | Apprentices       Status       Date Apprenticeship Begins       Registration Date         Apprentice Number       Name       1       Occupation       Status       Date Apprenticeship Begins       Registration Date         VA2023000054       Doe, John , II.       FARMER, GENERAL (Agric) (0177) V1 Time-<br>Based       Registered       1/13/2023       1/13/2023         VA2023000055       Doe, Alex John, Sr.       FARMER, GENERAL (Agric) (0177) V1 Time-<br>Based       Registered       1/13/2023       1/13/2023 | Apprentices       Name       Cocupation       Status       Date Apprenticeship Begins       Registration Date       Completion Date         VA2023000054       Doe, John , II.       FARMER, GENERAL (Agric) (0177) V1 Time-<br>Based       Registered       1/13/2023       1/13/2023       1/13/2023       1/15/2024         VA2023000055       Doe, Alex John, Sr.       FARMER, GENERAL (Agric) (0177) V1 Time-<br>Based       Registered       1/13/2023       1/13/2023       1/15/2024 |  |  |

Figure 93 - Bulk Transfer Apprentices – Apprentice

## 5.6 Suspend Apprentice

## 5.6.1 Individual Suspend Apprentice

This only works with active Apprentices. You can locate functionality in the Program Sponsor view or by selecting an individual hyperlinked Apprentice Number.

- 1. Select a "Registered Program Number."
- 2. Select the "Apprentices" tab.
- 3. Select an active Apprentice.
- 4. Select "Suspend."

| Apprentices       |                     | USPEND UPDATE GENERATE 671 GENERAT               | E ONLINE CERT | IFICATE                    |                   |                 |         |
|-------------------|---------------------|--------------------------------------------------|---------------|----------------------------|-------------------|-----------------|---------|
| Apprentice Number | Name 1              | Occupation                                       | Status        | Date Apprenticeship Begins | Registration Date | Completion Date | History |
| VA2023000054      | Doe, John , II.     | FARMER, GENERAL (Agric) (0177) V1 Time-<br>Based | Registered    | 1/13/2023                  | 1/13/2023         | 1/15/2024       | View    |
| VA2023000057      | Doe, Alex John, Sr. | FARMER, GENERAL (Agric) (0177) V1 Time-<br>Based | Registered    | 1/13/2023                  | 1/13/2023         | 1/15/2024       | View    |

Figure 94 - Individual Suspend Apprentice – Apprentice

- 5. Enter the "Suspension Start Date" and "Suspension End Date."
- 6. Select if the suspension is requested by "Sponsor" or "Apprentice."
- 7. Select "Suspension Reason" from the drop-down.
- 8. Select "Submit Suspension."

| Selected Apprentices | Apprentice 😧               | Start Wage | Start             | Date       | Original Expected<br>Complete Date |              | Remove |
|----------------------|----------------------------|------------|-------------------|------------|------------------------------------|--------------|--------|
|                      | © VA2023000054 - Doe, John | \$15.00    | Jan 13,           | 2023       | Jan 15, 2024                       | Jan 16, 2024 | ×      |
| * Suspension Start   | mm/dd/yyyy 🛱               |            | * Suspension End  | mm/dd/yyy  | <i>y</i> 🗰                         |              |        |
| * Requested By       | ○ Sponsor ○ Apprentice     | *          | Suspension Reason | Refused dr | rug testing                        |              |        |

Figure 95 - Individual Suspend Apprentice – Request

9. The system will display the message "Apprentice Suspended Successfully." **NOTE:** The Apprentice Status will be Suspended Pending ATR Approval.

#### 5.6.2 Bulk Suspend Apprentices

To suspend Individual and Multiple Apprentices at one time, use the Bulk Suspend Apprentices functionality. Follow the instructions above, but instead of selecting one Apprentice, select multiple or all.

|   | Apprentices       |                          | USPEND UPDATE GENERATE 671 GENERAT               | E ONLINE CERTI   | FICATE                                                                                                    |                   |                 |         |
|---|-------------------|--------------------------|--------------------------------------------------|------------------|----------------------------------------------------------------------------------------------------|-------------------|-----------------|---------|
|   | Apprentice Number | Name 1                   | Occupation                                       | Status           | Date Apprenticeship Begins                                                                                       | Registration Date | Completion Date | History |
|   | VA2023000054      | Doe, John , II.          | FARMER, GENERAL (Agric) (0177) V1 Time-<br>Based | Registered       | 1/13/2023                                                                                                    | 1/13/2023         | 1/15/2024       | View    |
|   | VA2023000057      | Doe, Alex John, Sr.      | FARMER, GENERAL (Agric) (0177) V1 Time-<br>Based | Registered       | 1/13/2023                                                                                                    | 1/13/2023         | 1/15/2024       | View    |
|   | VA2023000055      | Smith, Jane Doe          | FARMER, GENERAL (Agric) (0177) V1 Time-<br>Based | Registered       | 1/13/2023                                                                                                    | 1/13/2023         | 1/15/2024       | View    |
| _ | and the second    | and a section of section | Based                                            | , and the second | and the second second second second second second second second second second second second second second second |                   |                 |         |

Figure 96 - Bulk Suspend Apprentices – Apprentice

## 5.7 Re-Instate Apprentice

#### 5.7.1 Individual Re-Instate Apprentice

You can locate functionality in the Program Sponsor view or by selecting an individual Apprentice Number.

- 1. Select a "Registered Program Number."
- 2. Select the "Apprentices" tab.
- 3. Select a "Suspended" or "Canceled Apprentice."
- 4. Select "Re-Instate."

| СОМР | PLETE CANCEL TRANS                         | SFER RE-INSTATE           | USPEND UPDATE GENERATE 671 GENI                  | ERATE ONLINE CERT | FICATE                     |                   |                 |         |
|------|--------------------------------------------|---------------------------|--------------------------------------------------|-------------------|----------------------------|-------------------|-----------------|---------|
|      | Apprentices<br>an apprentice to enable the | e buttons above. Select i | nultiple apprentices to perform batch transacti  | ons.              |                            |                   |                 |         |
|      | Apprentice Number                          | Name 1                    | Occupation                                       | Status            | Date Apprenticeship Begins | Registration Date | Completion Date | History |
|      | VA2023000054                               | Doe, John , II.           | FARMER, GENERAL (Agric) (0177) V1 Time-<br>Based | Registered        | 1/13/2023                  | 1/13/2023         | 1/15/2024       | View    |
|      | VA2023000057                               | Doe, Alex John, Sr.       | FARMER, GENERAL (Agric) (0177) V1 Time-<br>Based | Registered        | 1/13/2023                  | 1/13/2023         | 1/15/2024       | View    |

#### Figure 97 - Individual Re-Instate Apprentice – Apprentice

- 5. Enter "Re-Instate Date."
- 6. Select the "Reason" for reinstatement from drop-down.
- 7. Enter the "Current Wage" and "Wage Unit."
- 8. Select "Submit Re-Instatement."

| Re-Instate App       | rentices     |                       |     |           |           |                   |                          |      |
|----------------------|--------------|-----------------------|-----|-----------|-----------|-------------------|--------------------------|------|
| Selected Apprentices | Apprentice   |                       | S   | tart Date |           | Exit Date         | Expected Completion Date |      |
|                      | IL2022006040 | ) - Kliman, Suze Test | Sep | 15, 2022  |           | Sep 15, 2022      | 12/11/2026 🛱             | ×    |
| * Re-Instate Date    | 09/16/2022   | 節                     |     |           | * Reason  | Problems resolved |                          | •    |
| * Current Wage       | \$12.55      |                       |     | *         | Wage Unit | Hourly            |                          | •    |
| Comment              |              |                       |     |           |           |                   |                          |      |
|                      |              |                       |     |           |           |                   |                          | h    |
| QUIT                 |              |                       |     |           |           |                   | SUBMIT RE-INSTATEM       | IENT |

Figure 98 - Individual Re-Instate Apprentice – Request

- 9. The system will display the message "Apprentice Re-Instated Successfully."
  - The Apprentice Status will show "Re-Instate Pending until ATR Approval."

#### 5.7.2 Bulk Re-Instate Apprentices

To Re-instate Multiple Apprentices at one time, use the Bulk Re-Instate Apprentices functionality. Follow the instructions above, but instead of selecting one Apprentice, select multiple or all.

|   | Apprentices       | SFER RE-INSTATE S   | USPEND UPDATE GENERATE 671 GENERAT               | E ONLINE CERTI | FICATE                     |                   |                 |         |
|---|-------------------|---------------------|--------------------------------------------------|----------------|----------------------------|-------------------|-----------------|---------|
|   | Apprentice Number | Name 1              | Occupation                                       | Status         | Date Apprenticeship Begins | Registration Date | Completion Date | History |
|   | VA2023000054      | Doe, John , II.     | FARMER, GENERAL (Agric) (0177) V1 Time-<br>Based | Registered     | 1/13/2023                  | 1/13/2023         | 1/15/2024       | View    |
| ~ | VA2023000057      | Doe, Alex John, Sr. | FARMER, GENERAL (Agric) (0177) V1 Time-<br>Based | Registered     | 1/13/2023                  | 1/13/2023         | 1/15/2024       | View    |
|   | VA2023000055      | Smith, Jane Doe     | FARMER, GENERAL (Agric) (0177) V1 Time-<br>Based | Registered     | 1/13/2023                  | 1/13/2023         | 1/15/2024       | View    |

Figure 99 - Bulk Re-Instate Apprentices – Apprentice

## 5.8 Update Apprentice

#### 5.8.1 Individual Update Apprentice

- 1. Select a "Registered Program Number."
- 2. Select the "Apprentices" tab.
- 3. Select an "Apprentice."
- 4. Select "Update."
- 5. Enter "Expected Completion Date."
- 6. Select "Related Training Instruction Provider" from drop-down.
- 7. Select "Wage Schedule."
- 8. Select "Submit."

| COMP | PLETE CANCEL TRANS | SFER RE-INSTATE S                   | USPEND UPDATE GENERATE 671 GENERAT                                | E ONLINE CERT | IFICATE                    |                   |                 |         |
|------|--------------------|-------------------------------------|-------------------------------------------------------------------|---------------|----------------------------|-------------------|-----------------|---------|
|      |                    | e buttons above. Select r<br>Name 1 | nultiple apprentices to perform batch transactions.<br>Occupation | Status        | Date Apprenticeship Begins | Registration Date | Completion Date | History |
|      | VA2023000054       | Doe, John , II.                     | FARMER, GENERAL (Agric) (0177) V1 Time-<br>Based                  | Registered    | 1/13/2023                  | 1/13/2023         | 1/15/2024       | View    |
|      | VA2023000057       | Doe, Alex John, Sr.                 | FARMER, GENERAL (Agric) (0177) V1 Time-<br>Based                  | Registered    | 1/13/2023                  | 1/13/2023         | 1/15/2024       | View    |

Figure 100 - Individual Update Apprentice – Apprentice

#### 5.8.2 Bulk Update Apprentices

To Update multiple Apprentices at one time, use the Bulk Update Apprentices functionality. Follow the instructions above, but instead of selecting one Apprentice, select multiple or all.

| OMPLE | TE CANCEL TRA    | NSFER RE-INSTATE         | SUSPEND UPDATE GENERATE 671 GENERA                 | TE ONLINE CERTI | FICATE RESTORE             |                   |                 |         |
|-------|------------------|--------------------------|----------------------------------------------------|-----------------|----------------------------|-------------------|-----------------|---------|
|       | oprentices       | he buttons above. Select | multiple apprentices to perform batch transactions | τ.              |                            |                   |                 |         |
|       | Apprentice Numbe |                          | Occupation                                         | Status          | Date Apprenticeship Begins | Registration Date | Completion Date | History |
| ~     | VA202300005      | Doe, John , II.          | FARMER, GENERAL (Agric) (0177) V1 Time-<br>Based   | Registered      | 1/13/2023                  | 1/13/2023         | 1/15/2024       | View    |
| ~     | VA202300005      | 7 Doe, Alex John, Sr.    | FARMER, GENERAL (Agric) (0177) V1 Time-<br>Based   | Registered      | 1/13/2023                  | 1/13/2023         | 1/15/2024       | View    |
| ~     | VA202300005      | 5 Smith, Jane Doe        | FARMER, GENERAL (Agric) (0177) V1 Time-<br>Based   | Registered      | 1/13/2023                  | 1/13/2023         | 1/15/2024       | View    |

Figure 101 - Bulk Update Apprentices – Apprentice

### 5.8.3 Generating Completion Certificates

Most states allow the Sponsors to generate a Completion Certificate in PDF format for printing and presentation to the completed Apprentice.

Completion Certificates can either be generated individually or in bulk from either the Apprentice tab or from the individual Apprentice's record.

**NOTE**: Contact your ATR if your state does not support this feature.

### 5.8.3.1 Individual Completion Certificate

- 1. Change the Apprentice Type to "Completed."
- 2. Checkmark an Apprentice record.
- 3. Click "Generate Online Certificate" to create a PDF certificate that can be viewed and downloaded.

| Wage Sch                                   | edules R1       | I Informatio    | on Progra      | m History                     | Review        | Reports        | Documents D            | atasharing Recr          | uit Talent         | Notes Relate         | ed Actions |          |
|--------------------------------------------|-----------------|-----------------|----------------|-------------------------------|---------------|----------------|------------------------|--------------------------|--------------------|----------------------|------------|----------|
| Searc                                      | :h              |                 |                |                               | Appren        | itice Type     |                        |                          | Occupatio          | 'n                   |            | Batch Si |
| <b>Q</b> Type to search on Apprentice Data |                 |                 |                | Completed 🗸                   |               |                |                        | ▼ Select an Occupation ▼ |                    |                      |            |          |
| COMPLETE                                   | CANCEL          | TRANSFER        | RE-INSTATE     | SUSPEND                       | UPDATE        | GENERATE 6     | 71 GENERATE C          | ONLINE CERTIFICATE       | RESTORE            |                      |            |          |
|                                            |                 |                 |                |                               |               |                |                        |                          |                    |                      |            |          |
|                                            |                 | able the butto  | ons above. Sel | ect multiple ap               | prentices to  | o perform batc | h transactions.        |                          |                    |                      |            |          |
|                                            |                 | ice Name        |                | ect multiple ap<br>Occupation | oprentices to | o perform batc | h transactions. Status | Date Appren              | ticeship<br>Begins | Registration<br>Date |            |          |
| Apprent<br>lect an app                     | prentice to ena | ice<br>Der Name | e t            |                               |               |                |                        |                          |                    |                      | Dat        | e        |

Figure 102 - Individual Completion Certificate

- 4. Select the "Program Record Documents View" to download the individual Apprentice Completion Certificate.
- 5. The certificate will be saved to the Apprentices record for future downloads, if needed.

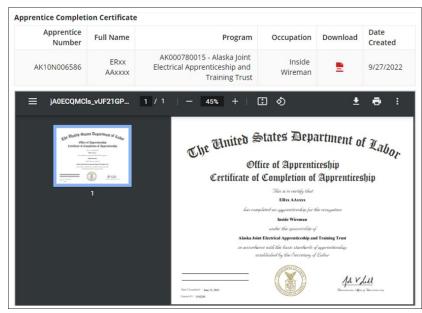

Figure 103 - Apprentice Completion PDF Certificate

### 5.8.3.2 Bulk Completion Certificates

To Update multiple Apprentices at one time, use the Bulk Update Apprentices functionality. Follow the instructions above, but instead of selecting one Apprentice, select multiple or all.

| Wage S   | chedules                          | RTI Inf               | ormation   | Program             | n History                               | Review R                         | Reports Do       | cuments Dat            | asharing Recrui  | it Talent        | Notes Related        | Actions                     |                 |
|----------|-----------------------------------|-----------------------|------------|---------------------|-----------------------------------------|----------------------------------|------------------|------------------------|------------------|------------------|----------------------|-----------------------------|-----------------|
| Sea      | arch                              |                       |            |                     |                                         | Apprentic                        | се Туре          |                        |                  | Occupation       | n                    |                             | Batch S         |
| Ŋ        | Type to search on Apprentice Data |                       |            |                     |                                         | Completed   Select an Occupation |                  |                        |                  |                  |                      | 250                         |                 |
| OMPLE    | TE CANCEL                         | TRA                   | NSFER F    | RE-INSTATE          | SUSPEND                                 | UPDATE                           | GENERATE 671     | GENERATE ON            | LINE CERTIFICATE | RESTORE          |                      |                             |                 |
|          |                                   |                       |            |                     |                                         |                                  |                  |                        |                  |                  |                      |                             |                 |
|          | entices<br>apprentice to e        | enable t              | he buttons | s above. Sele       | ect multiple ap                         | prentices to p                   | perform batch tr | ansactions.            |                  |                  |                      |                             |                 |
|          | apprentice to e                   |                       | he buttons |                     | ect multiple ap                         | prentices to p                   |                  | ransactions.<br>Status | Date Apprenti    | ceship<br>Begins | Registration<br>Date | Expected Completion<br>Date | History         |
| ect an a | apprentice to e                   | ntice<br>nber         |            | t -                 | Occupation                              | oprentices to p                  | 0(0177) \/1      |                        |                  |                  |                      |                             | History<br>View |
| ect an a | apprentice to e<br>Appre<br>Nur   | ntice<br>mber<br>0054 | Name       | t n , II<br>x John, | Occupation<br>FARMER, GEN<br>Time-Based |                                  | ) (0177) V1      | Status                 | 1/13             | Begins           | Date                 | Date                        | History         |

Figure 104 - Bulk Completion Certificates

Select the "Program Record Documents View" to download the Bulk Apprentice Completion Certificates in the "Zipped" folder.

| Apprentice Online Completion Certif   | icate Generation                                                                     |
|---------------------------------------|--------------------------------------------------------------------------------------|
| Appr Completion Certificate Generatio | DN<br>vill be available to download at the program record documents view.            |
|                                       | Please Note: The online completion certificates may take several minutes to generate |

Figure 105 - Bulk Apprentice Certificates Generation

The related generated certificates are shown below. **NOTE:** All generated Bulk Certificates are placed under the "Documents" tab.

| Cameron Tool (                                                          | Corporation - N               | /1100778     | 30018                               |              |             |                   |       |
|-------------------------------------------------------------------------|-------------------------------|--------------|-------------------------------------|--------------|-------------|-------------------|-------|
| Summary Map Apprenti                                                    | ces (11) Davis-Bacon Certific | ation Affirm | ative Action Plan Program           | n Contact In | formation O | ccupation Informa | tion  |
| Wage Schedules RTI Informa                                              | ation Program History Re      | eview Repor  | ts Documents Update                 | Program      | Datasharing | Recruit Talent    | Notes |
| Related Actions                                                         |                               |              | ¥                                   |              |             |                   |       |
| 🕿 Program Docume                                                        | nts                           |              |                                     |              |             |                   |       |
| Apprenticeship<br>Standards<br>by Sponsor Lovelace<br>February 22, 2023 | Documents                     |              |                                     |              |             |                   |       |
| Standards Builder Generated Do                                          | ocuments                      |              |                                     |              |             |                   |       |
| Document Name                                                           | Document Type                 |              | Date Ge                             | enerated     |             |                   |       |
| Uploaded Docume                                                         | No items availa               | able         |                                     |              |             |                   |       |
| Program Documents                                                       |                               |              |                                     |              |             |                   |       |
| Document Name                                                           | Document Type                 | Comments     | Date Uploaded                       | Delete       |             |                   |       |
| Certificate of Registration.pdf                                         | Apprenticeship Standards      |              | 2/22/2023 12:33 PM EST              | ×            |             |                   |       |
| > 腔 Docusign Digita<br>~ 🏖 Generated Appr                               |                               |              |                                     |              |             |                   |       |
| Completion Certificates and 671                                         | s 🖗                           |              |                                     |              |             |                   |       |
| Document                                                                |                               |              |                                     | Created      |             |                   |       |
| Generating Generated by Bulk Appr                                       | entice 671                    |              | by sponsorlovelace5@<br>2/22/2023 3 |              |             |                   |       |
| MI007780018 Bulk Apprentice 671 02                                      | 222023_1529                   |              | by sponsorlovelace5@<br>2/22/2023 3 | -            |             |                   |       |

Figure 106 - Generated Completion Certificates

#### 5.8.4 Individual Restore Apprentice

This feature should be used to restore Apprentices in canceled, completed, or suspended status. This should be used to correct a mistake and take the Apprentice back to the last status and remove the history of the previous action. **NOTE**: Restore is not the same as Re-Instate.

You can locate functionality in the Program Sponsor view or by selecting an individual Apprentice Number.

- 1. Select a "Registered Program Number."
- 2. Select the "Apprentices" tab.
- 3. Select a "Canceled, Completed, or Suspended Apprentice."
- 4. Select "Restore."
- 5. Select "Submit," and the Apprentice will automatically be updated to Registered status (no ATR approval needed).

| сомр | PLETE CANCEL TRANS                         | SFER RE-INSTATE         | SUSPEND UPDATE GENERATE 671 GENERAT                 | E ONLINE CERT | IFICATE                    |                   |                 |         |
|------|--------------------------------------------|-------------------------|-----------------------------------------------------|---------------|----------------------------|-------------------|-----------------|---------|
|      | Apprentices<br>an apprentice to enable the | e buttons above. Select | multiple apprentices to perform batch transactions. |               |                            |                   |                 |         |
|      | Apprentice Number                          | Name                    | Occupation                                          | Status        | Date Apprenticeship Begins | Registration Date | Completion Date | History |
|      | VA2023000054                               | Doe, John , II.         | FARMER, GENERAL (Agric) (0177) V1 Time-<br>Based    | Registered    | 1/13/2023                  | 1/13/2023         | 1/15/2024       | View    |
|      | VA2023000057                               | Doe, Alex John, Sr.     | FARMER, GENERAL (Agric) (0177) V1 Time-<br>Based    | Registered    | 1/13/2023                  | 1/13/2023         | 1/15/2024       | View    |

Figure 107 - Individual Restore Apprentice – Apprentices

### 5.8.5 Bulk Restore Apprentices

To Restore Single or Multiple Apprentices at one time, use the Bulk Restore Apprentices functionality. Follow the instructions above, but instead of selecting one Apprentice, select multiple or all.

| сомр | LETE CANCEL TRAN  | ISFER RE-INSTATE       | SUSPEND        | UPDATE GENERA         | TE 671 GENERAT      | TE ONLINE CERTI | FICATE RESTORE             |                   |                 |         |
|------|-------------------|------------------------|----------------|-----------------------|---------------------|-----------------|----------------------------|-------------------|-----------------|---------|
|      | Apprentices       | ne buttons above. Sele | ct multiple ar | prentices to perform  | batch transactions. |                 |                            |                   |                 |         |
|      | Apprentice Number | Name                   | 1 Occupa       | tion                  |                     | Status          | Date Apprenticeship Begins | Registration Date | Completion Date | History |
|      | VA2023000054      | Doe, John , II.        | FARME<br>Based | R, GENERAL (Agric) (( | 0177) V1 Time-      | Registered      | 1/13/2023                  | 1/13/2023         | 1/15/2024       | View    |
|      | VA2023000057      | Doe, Alex John, Sr     | FARME<br>Based | R, GENERAL (Agric) (( | 0177) V1 Time-      | Registered      | 1/13/2023                  | 1/13/2023         | 1/15/2024       | View    |
| ✓    | VA2023000055      | Smith, Jane Doe        | FARME<br>Based | R, GENERAL (Agric) (( | 0177) V1 Time-      | Registered      | 1/13/2023                  | 1/13/2023         | 1/15/2024       | View    |

Figure 108 - Bulk Restore Apprentices – Apprentice

## 5.9 Apprentice Excel Upload

The Apprentice Upload Template is Program and Occupation specific and will contain selected Program information. The Apprentice Upload Template must be downloaded for each Program to ensure Apprentices are associated with the correct Program.

- 1. Select a "Registered Program Number."
- 2. Select the "Related Actions" tab.
- 3. Select "Apprentice Excel Upload."

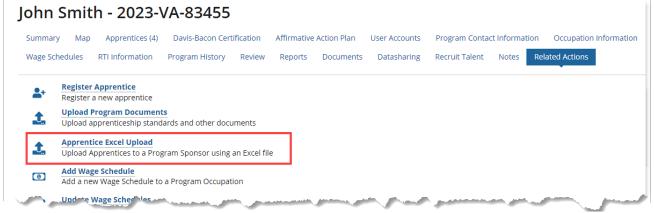

Figure 109 - Apprentice Excel Upload

- 4. Click to download the "Generate RAPIDS Apprentice Template."
- 5. Update the template with your Apprentice data (Headers must remain the same).
- 6. Check the Data Dictionary on the provided template to ensure the correct values are entered.
- 7. Select "Upload."
- 8. In the "Save as Type" drop-down, change to "Excel Workbook."
- 9. Click "Save" and "Submit."

**NOTE:** ATR Approval is required for all uploaded Apprentices.

| John Smith - Upload Apprentice Data                                                                                                    |                                         |
|----------------------------------------------------------------------------------------------------|-----------------------------------------|
| Instructions                                                                                                    |                                         |
| <ol> <li>Download the excel template using the link located on this page.</li> <li>Update the template with your apprentice data. Note: Headers must rem</li> <li>Check the Data Dictionary on the provided template to ensure the correct</li> <li>Upload the excel file using the input field below and click the 'Submit' but</li> </ol> | t values are entered in the spreadsheet |
| Apprentices will only be added to Program Sponsor John Smith                                                                                                    |                                         |
| Apprentice Upload Template                                                                                                    | Apprentice Data - Excel Upload *        |
| Download RAPIDS Apprentice Template                                                                                                    | UPLOAD Drop file here                   |
| Download RAPIDS Apprentice Template Data Dictionary                                                                                                    |                                         |
| CANCEL                                                                                                    | SUBMIT                                  |

Figure 110 - Apprentice Excel Upload Submit

# 6 Appendix

Table 3 - Acronyms and Definitions

| Acronym | Definition                                                 |
|---------|------------------------------------------------------------|
| ATR     | Apprenticeship Training Representative                     |
| BPM     | Business Process Management                                |
| BPMS    | Business Process Management System                         |
| CL      | Career Lattice                                             |
| DOL     | Department of Labor                                        |
| ETA     | Employment & Training Administration                       |
| IE      | Internet Explorer                                          |
| OA      | Office of Apprenticeship                                   |
| OIST    | Office of Information Systems & Technology                 |
| RAPIDS  | Registered Apprenticeship Partners Information Data System |
| RTI     | Related Training/Information Providers                     |
| SAA     | State Apprenticeship Agency                                |
| WPS     | Work Process Schedule                                      |